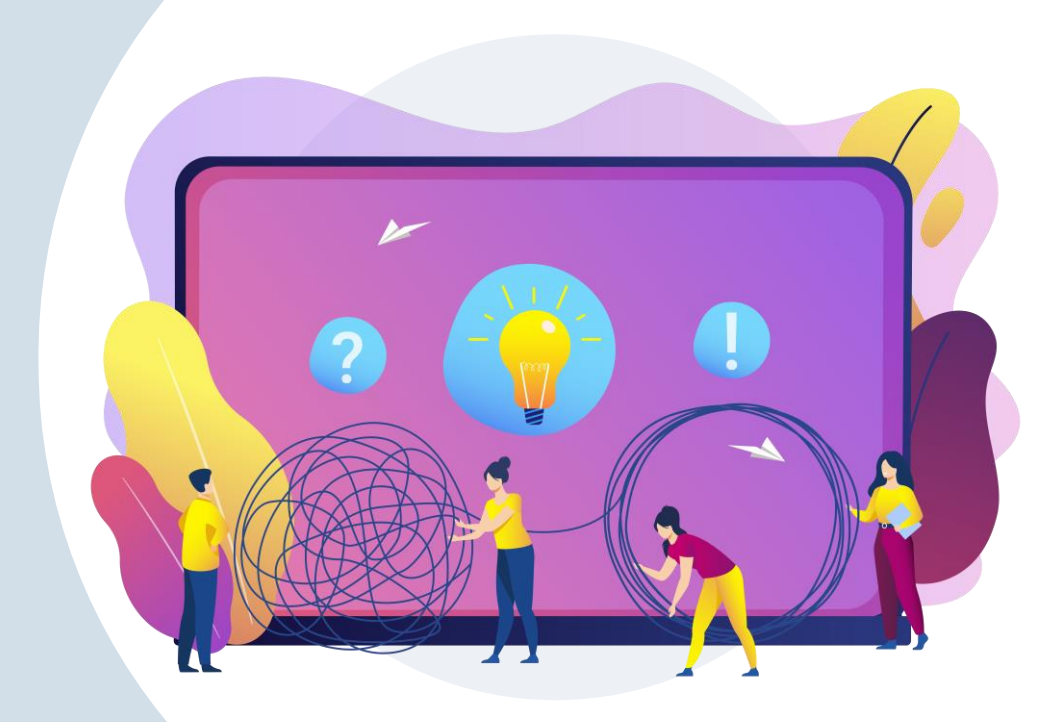

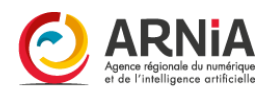

# Les prérequis<br>CMONSITE

CLASSE VIRTUELLE

## **Présentations**

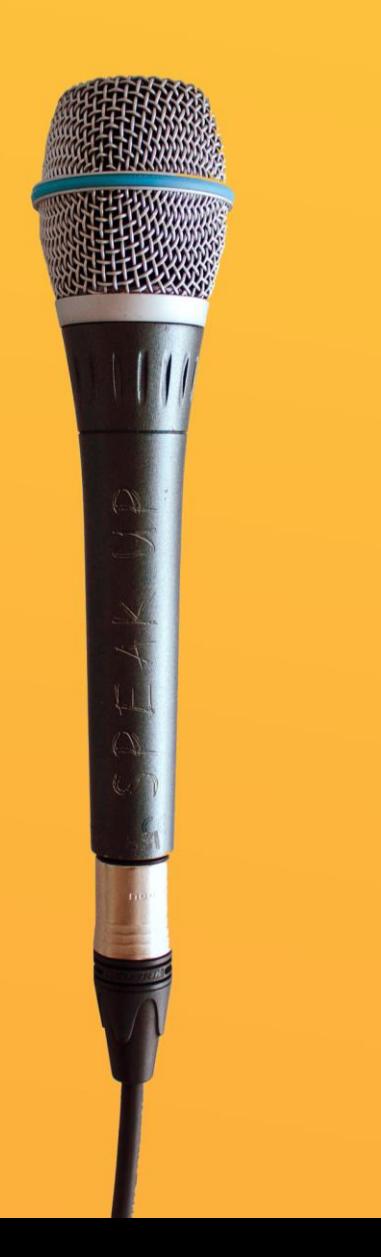

## Qui suis -je ? Nom

Prénom Collectivité Fonction

## Ai -je déjà un site ? Si oui, sur CmonSite ou ailleurs ?

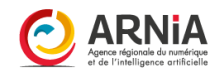

## Le rôle du groupe

## En groupe, n'hésitons pas à :

Prendre la parole Demander de l'aide Exprimer nos difficultés Poser des questions (il n'existe aucune question « idiote »)

Tout cela avec : Le sourire Patience Bienveillance

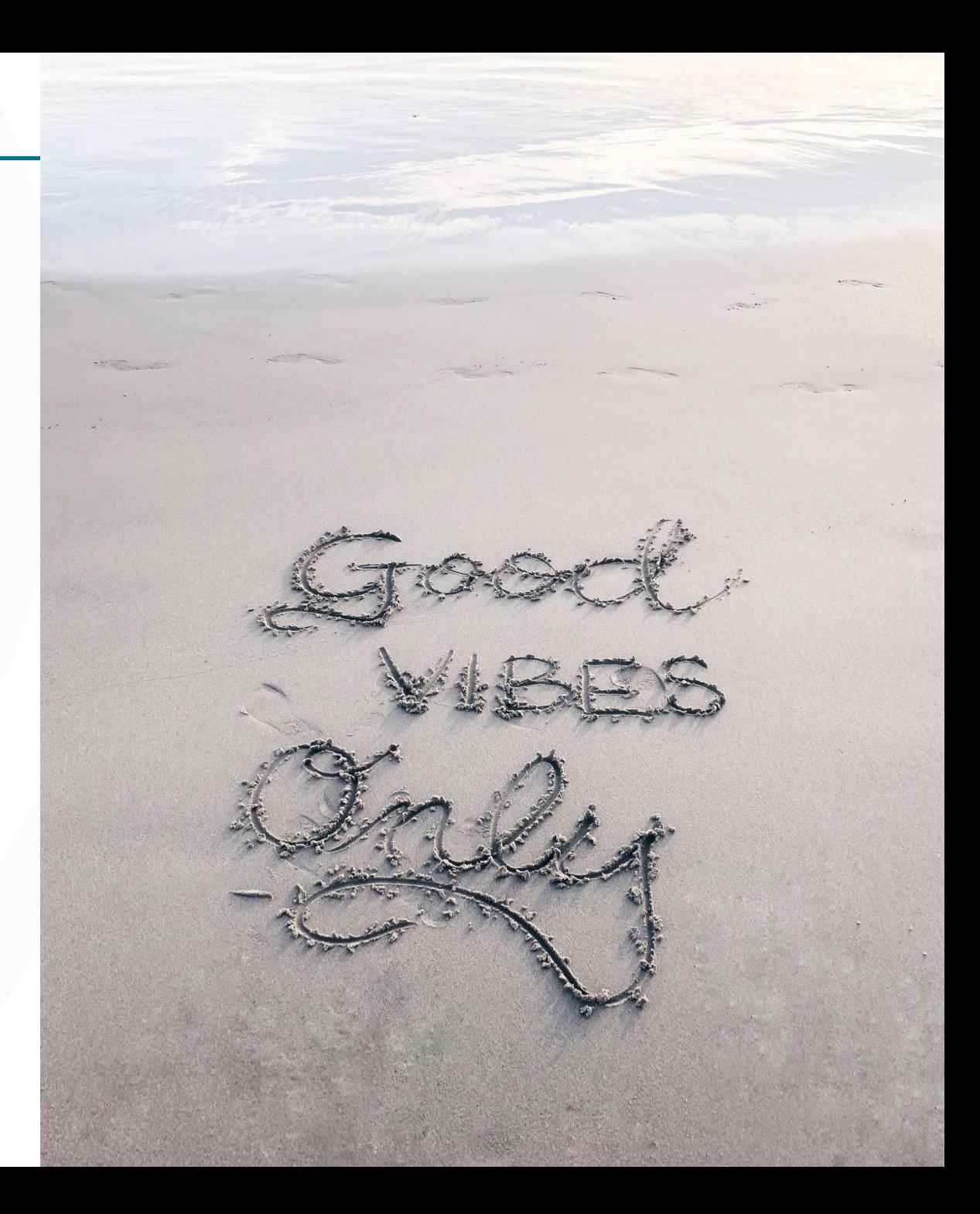

## **Plan de formation**

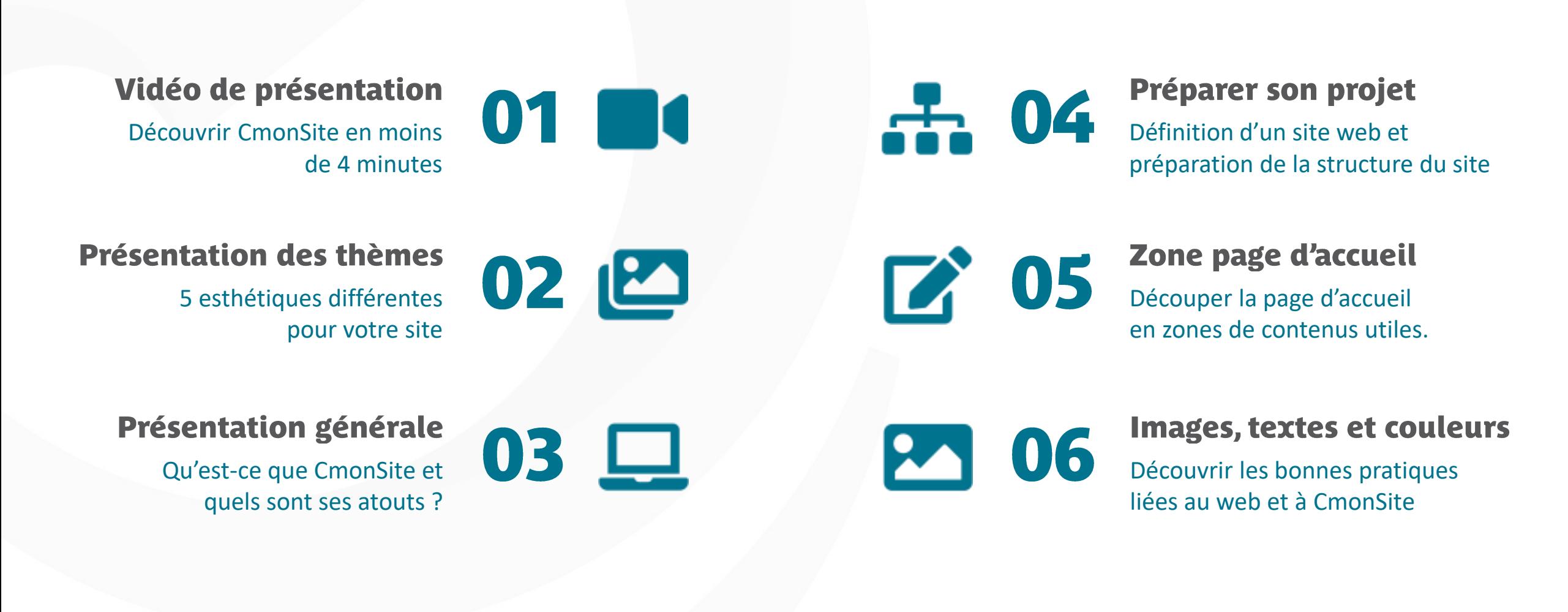

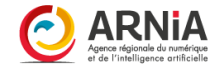

## <span id="page-4-0"></span>Découvrir CmonSite

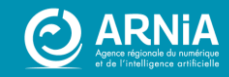

## Vidéo de présentation

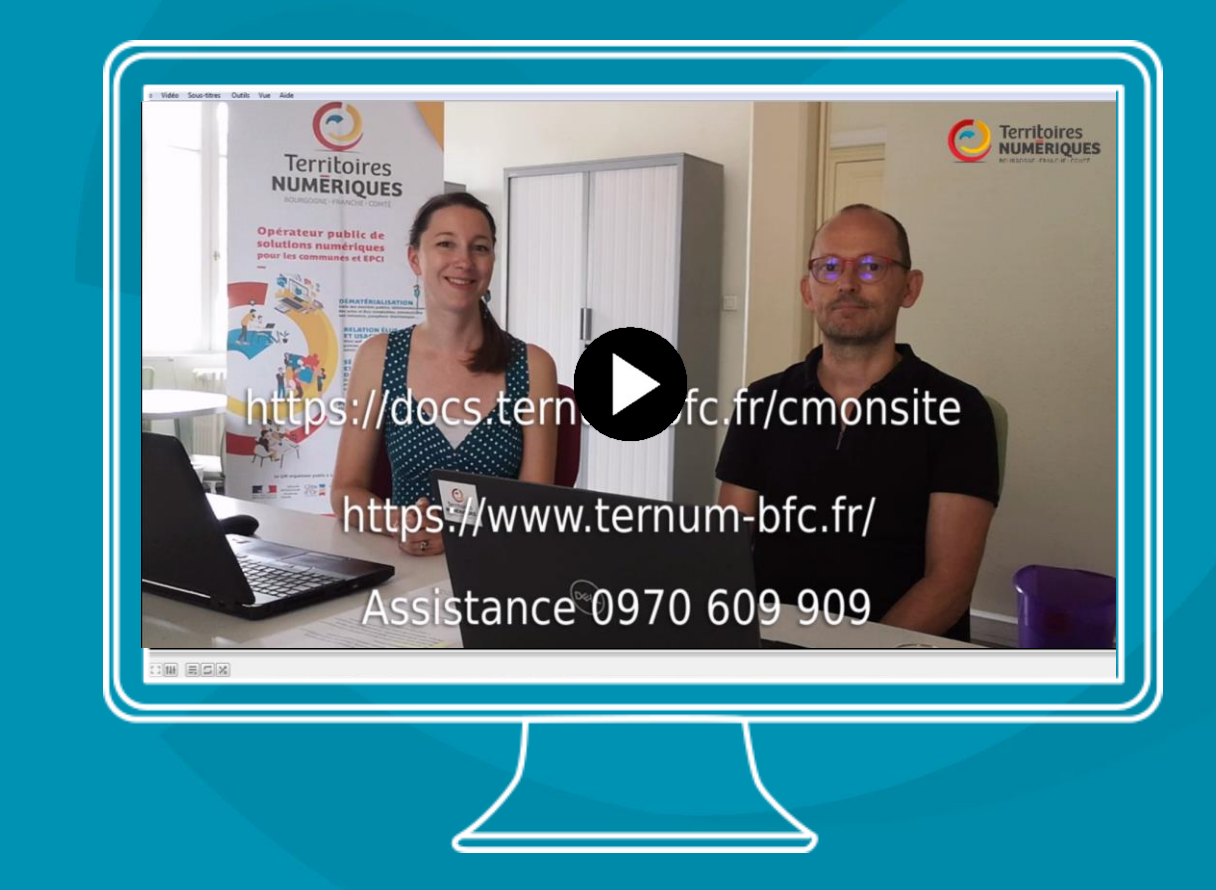

 $\odot$  https://docs.ternum-bfc.fr/cmonsite-tour-dhorizon-en-4-mn

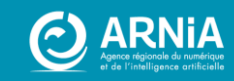

## Présentation des thèmes

----------------

5 esthétiques différentes pour votre site

7

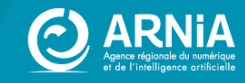

## Les thèmes

#### **LUNE**

Dynamique Bannière Besoin de peu de contenus

**CACTUS**

Corps principal + 2 Colonnes Bannière optionnelle

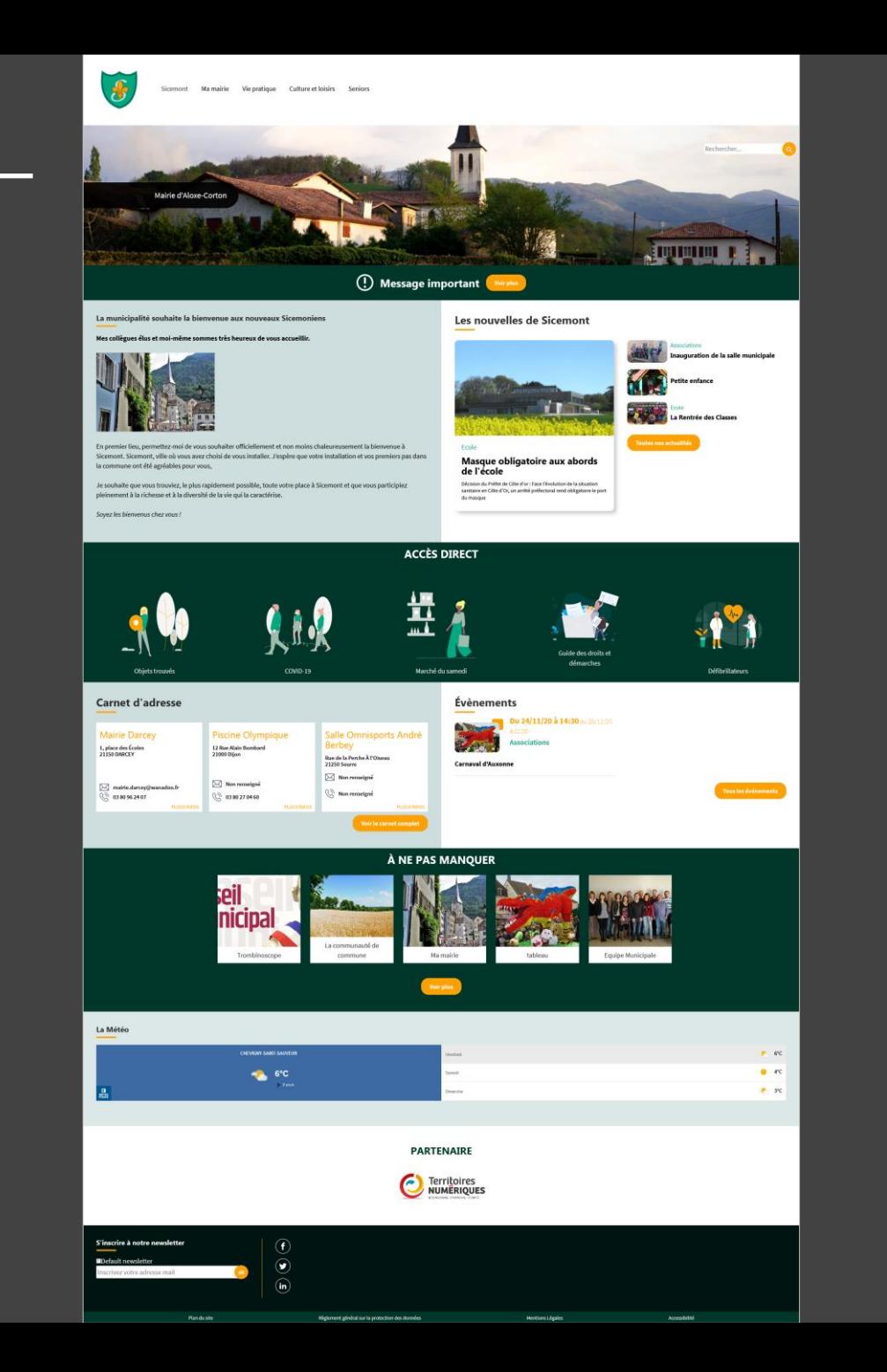

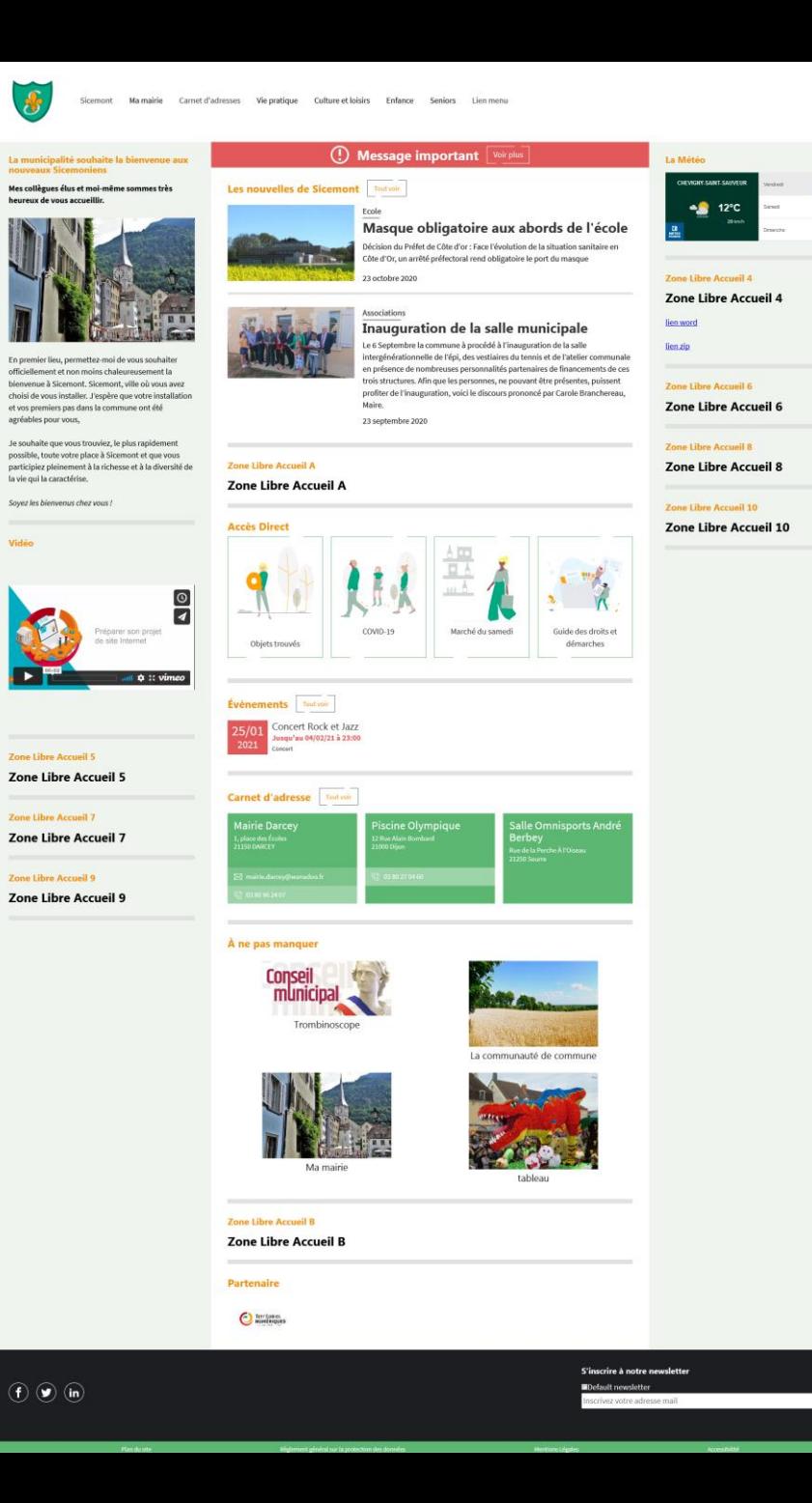

 $\alpha$ 

 $12^{\circ}$ 

 $\ln$  and

 $m = 85$ 

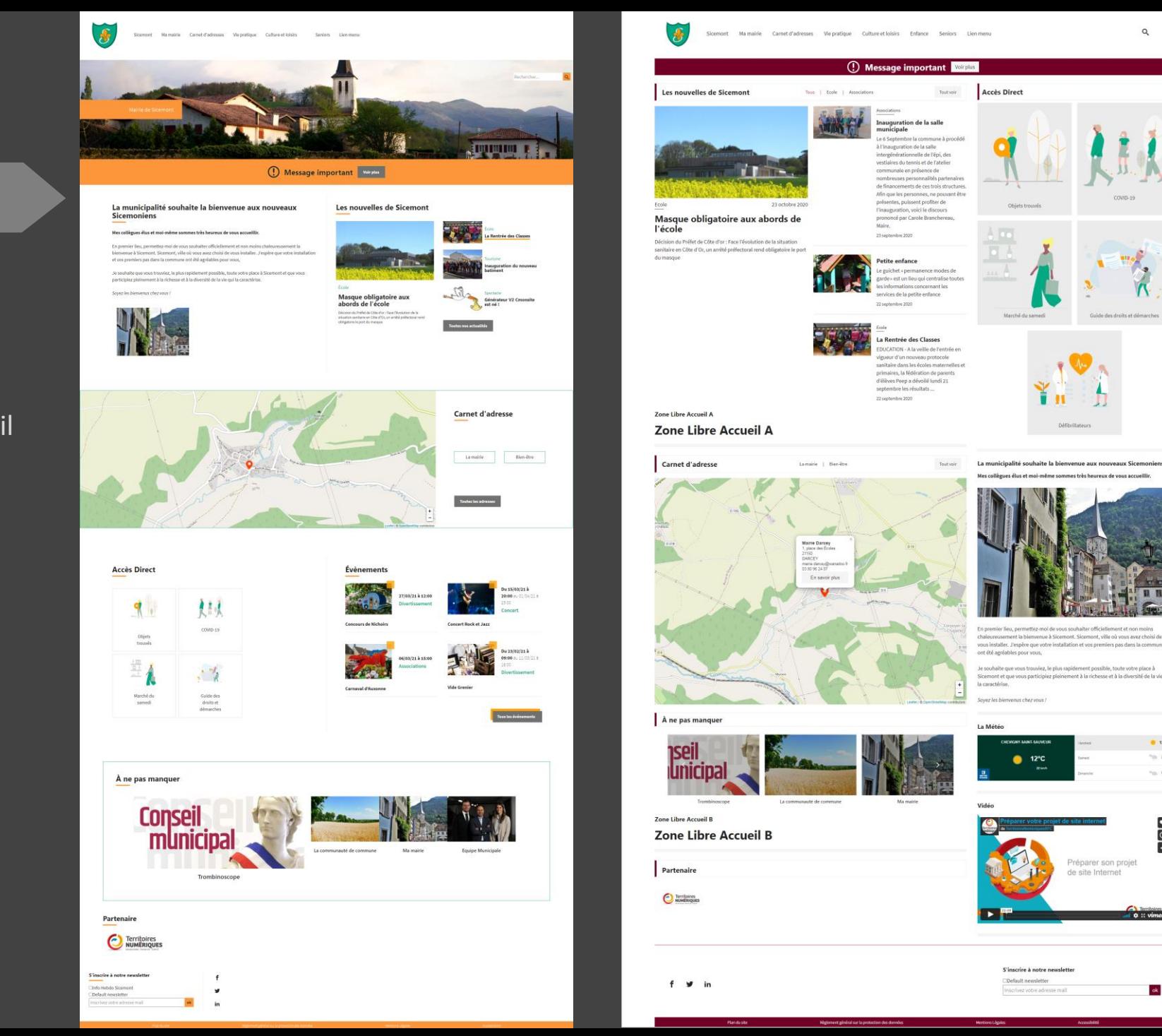

#### **LANTANA**

Corps principal + 1 Colonne Bannière optionnelle Plus de contenus Carte interactive sur la page d'accueil

 $\alpha$ 

 $\gamma_{\rm th}$  are

 $m$  and

 $\begin{array}{c|c} \hline \textbf{1} & \textbf{0} & \textbf{0} \\ \hline \end{array}$ 

**DE COMPANY** 

 $\mathbf{ok}$ 

#### **FRIMAS**

Proche de Lune Bannière Plus de contenus Carte interactive sur la page d'accueil

#### **AMARYLLIS**

Carrousel de bannières Carrousel de message sur la bannière 4 zones de contenus libre Pied de page modifiable

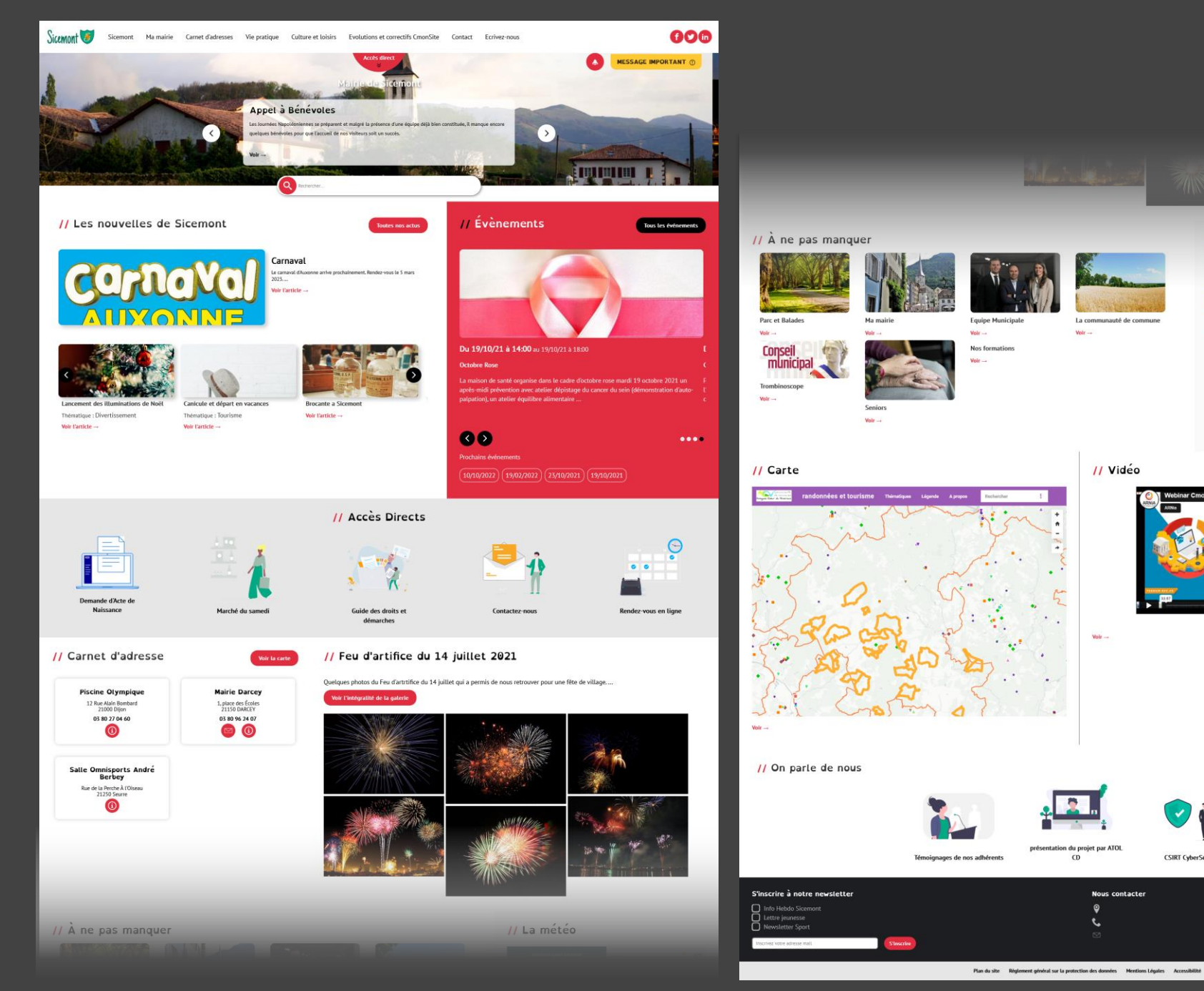

// La météo  $\bullet$ iec  $\frac{1}{2}$  16°C  $\bullet$  are La communauté de commune  $Wolt$ Vote<sup>1</sup> // Vidéo CmonSite 1 :<br>Découvrir l'outil et<br>démarrer votre projet Territoires  $\mathbf{a}$ Volr<sub>-</sub> présentation du projet par ATOI  $\omega$ CSIRT CyberSécurité **Nous contacte** 

10 *CmonSite, et des développeurs.Thème réalisé avec un groupe de travail composé d'utilisateurs de* 

## <span id="page-10-0"></span>Présentation générale

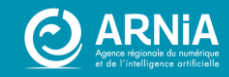

## Qu'est-ce que CmonSite?

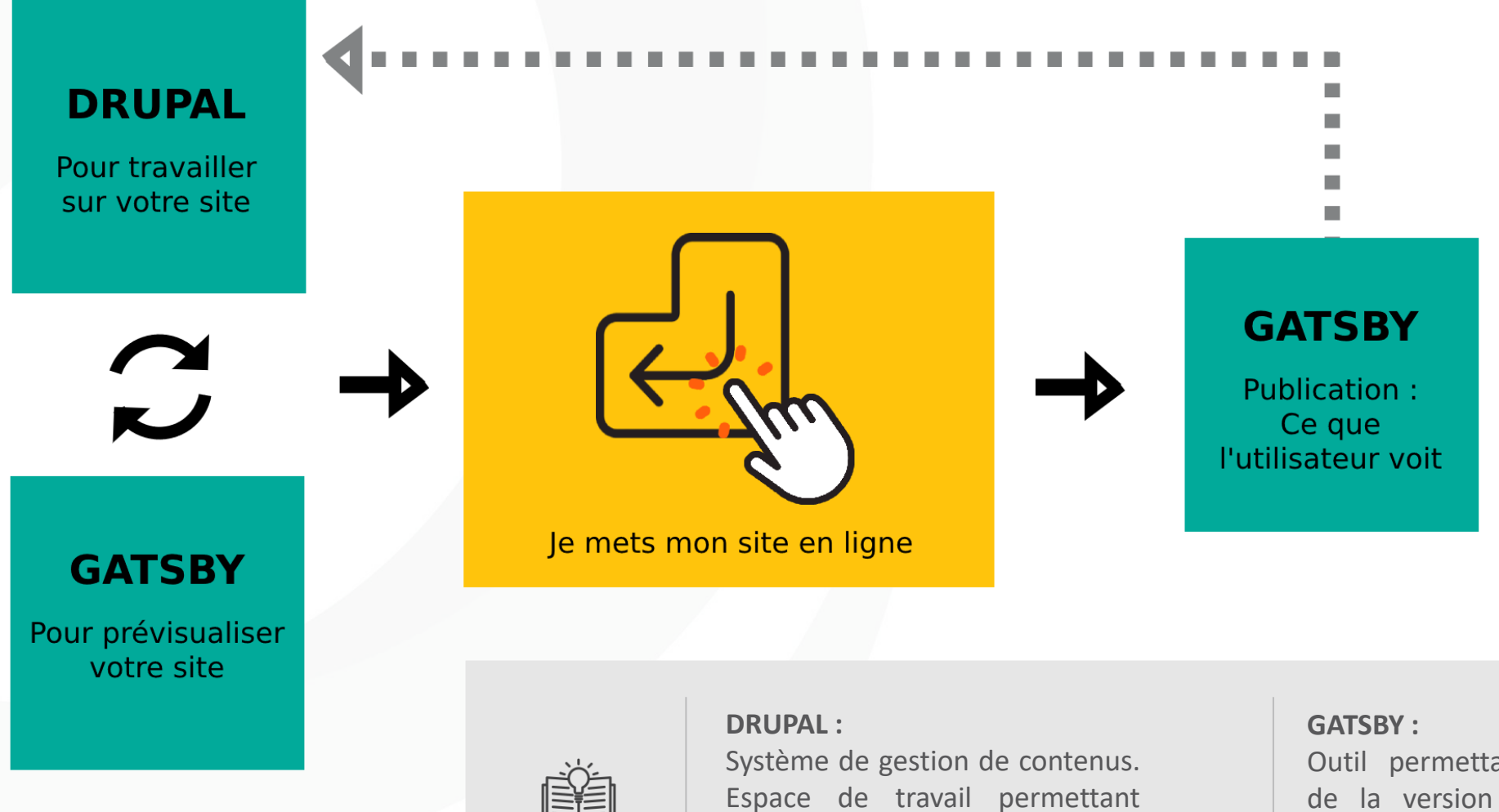

d'ajouter et de configurer le

contenu de son site .

Outil permettant l'affichage de la version publique de votre site .

## **Les atouts**

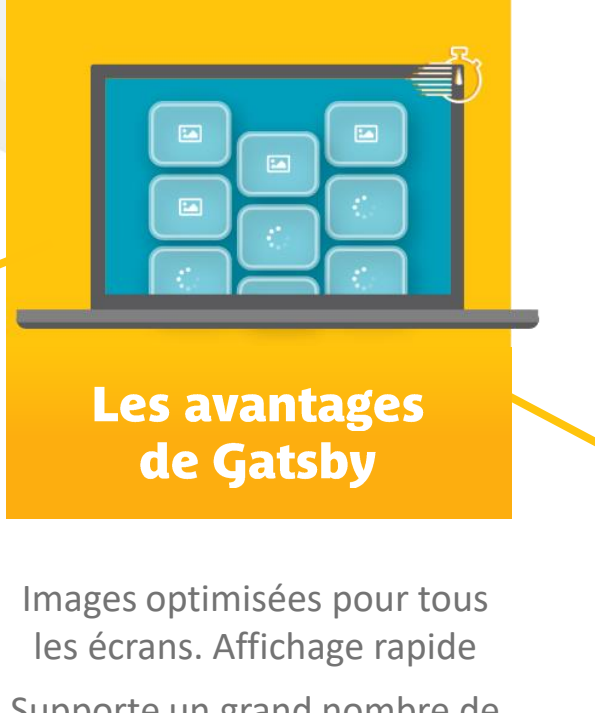

Supporte un grand nombre de

Protection supplémentaire : Image du site, déconnectée du gestionnaire de contenu

La sécurité au cœur de CmonSite

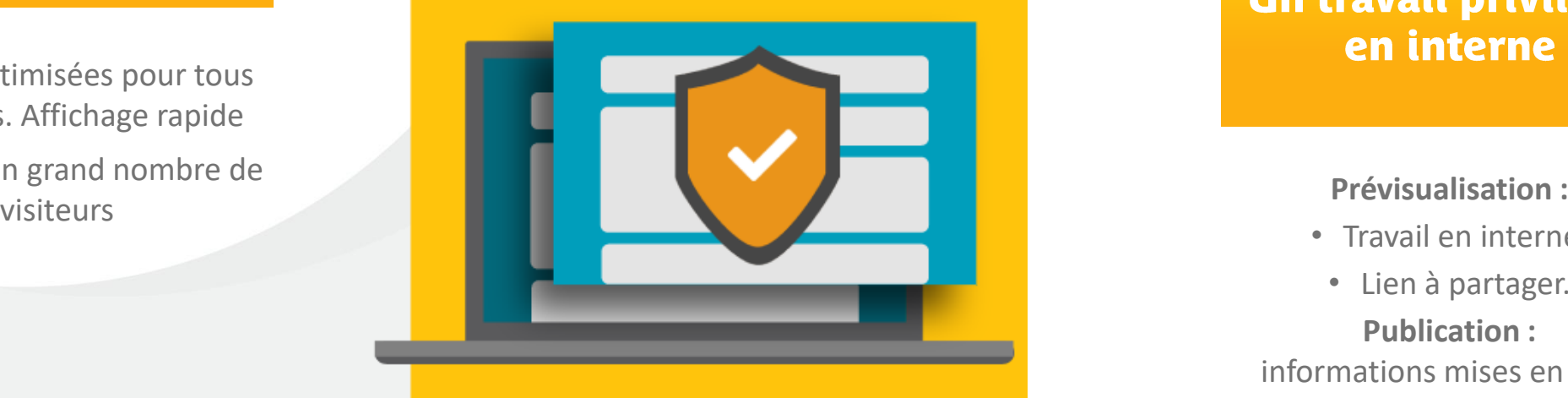

Un travail privilégié en interne

- Travail en interne,
- Lien à partager.

**Publication :** informations mises en ligne

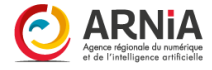

## Les atouts

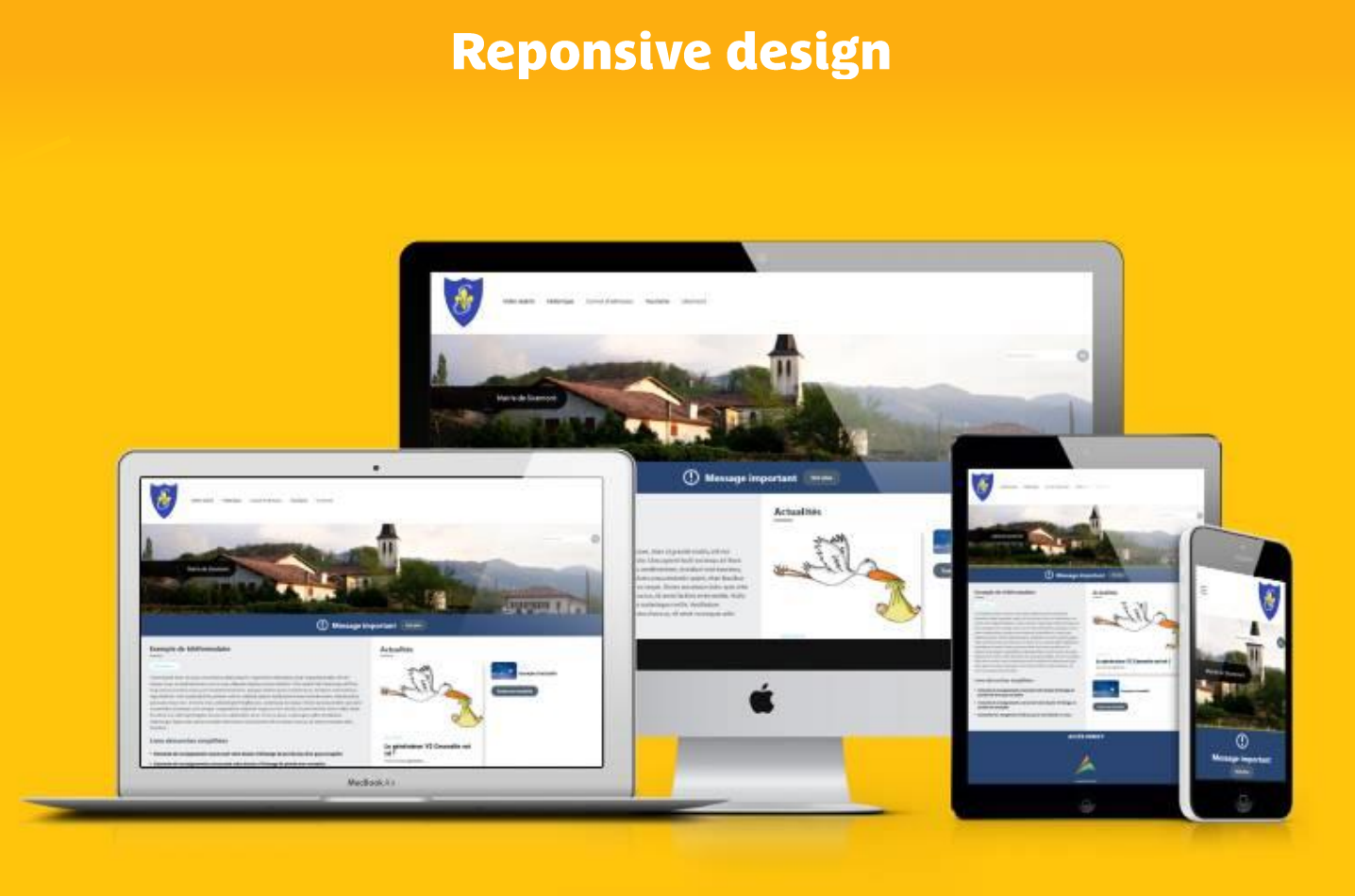

Appareils numériques et tailles d'écrans démultipliés.

Utilisateurs sur ordinateur, mobile et tablette.

Structure flexible. Ajustement automatique.

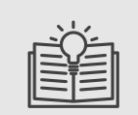

**RESPONSIVE :** (Adaptatif). Visuel du site qui s'adapte à tous les écrans, du mobile au grand écran .

## <span id="page-14-0"></span>Préparer son projet

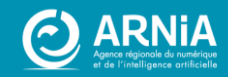

## Qu'est-ce qu'un site web?

## **1. Définition**

C'est une porte ouverte à tous.

Il existe un certain nombre de types de sites :

- les sites e-commerce,
- les sites vitrines,
- les sites institutionnels,
- les sites personnels,

 $\bullet$  …

**Un site web, c'est plusieurs pages web reliées par des liens, et accessible via une adresse web (depuis un navigateur internet).**

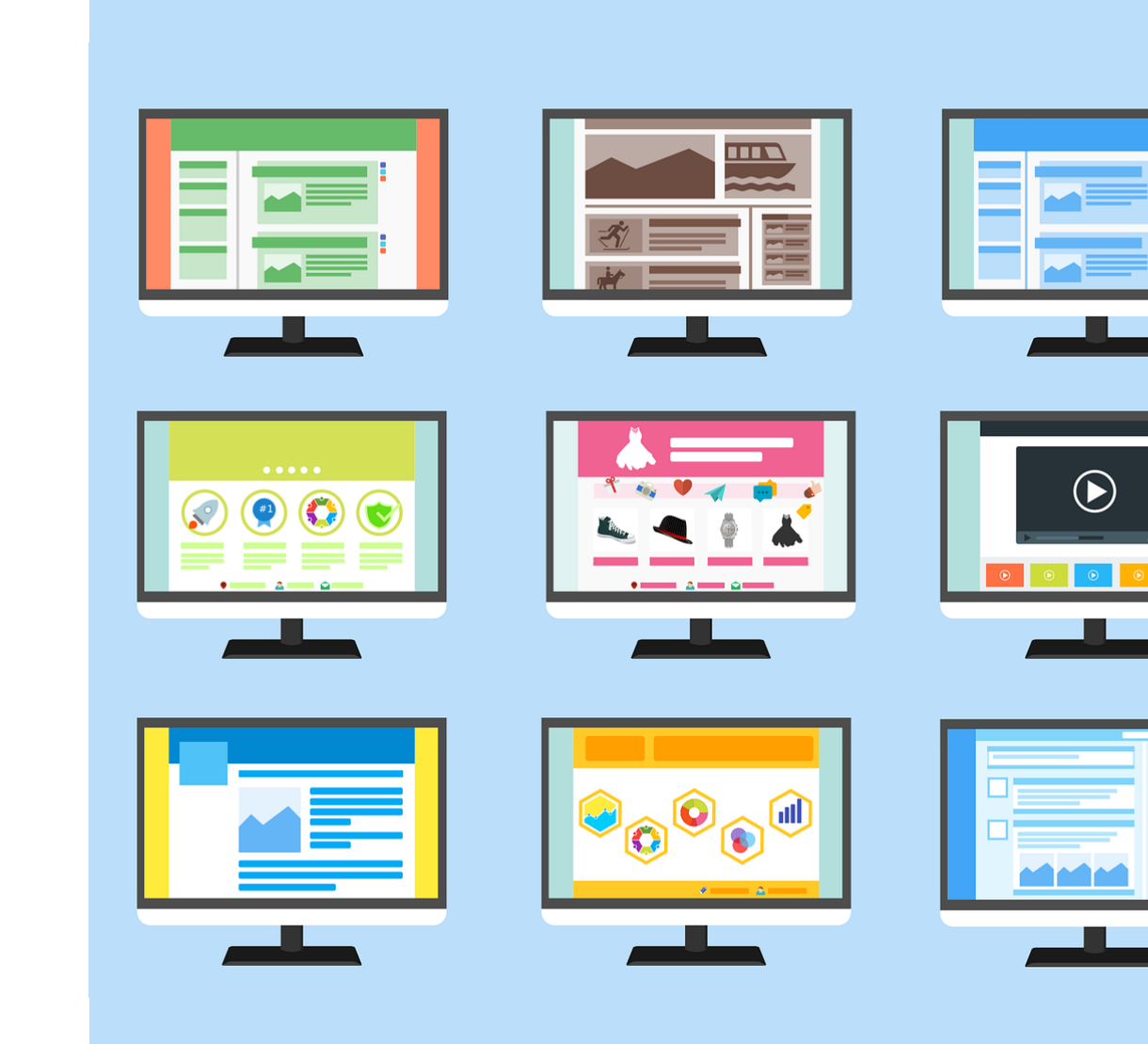

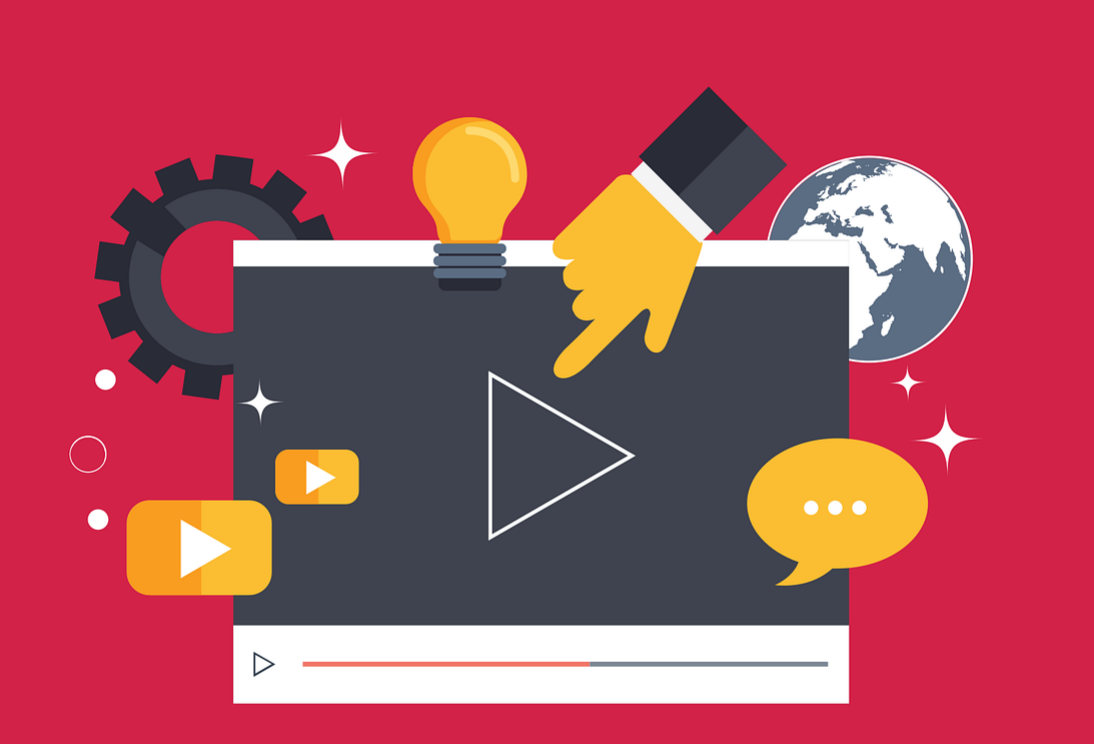

## **2. Un outil de communication**

Un site permet de :

- **présenter et véhiculer votre image**, gagner en visibilité et en crédibilité, mettre en avant votre savoir-faire, informer, etc.
- mettre en ligne des contenus tels que des **textes, des images ou des vidéos**.

## Qu'est-ce qu'un site web?

## **3. La page d'accueil**

**En tapant l'URL (= l'adresse du site)** dans la barre de recherche du navigateur, on arrive directement à la page d'accueil du site Web.

#### **La page d'accueil :**

- est la page centrale du site
- est la première page que l'on voit (comme la couverture d'un livre)
- dessert les autres pages (comme les pages d'un livre)

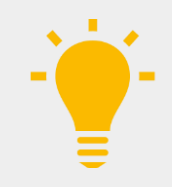

**Présentez** clairement et **valorisez** votre collectivité, dès la page d'accueil.

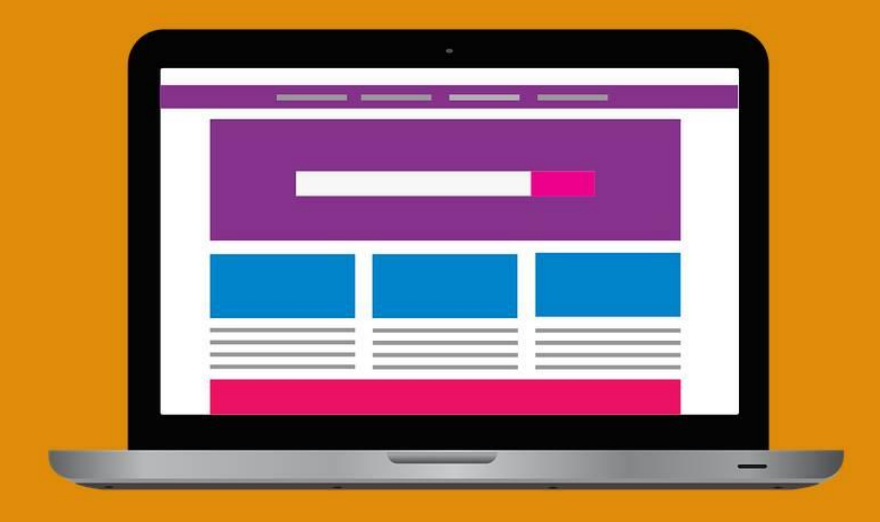

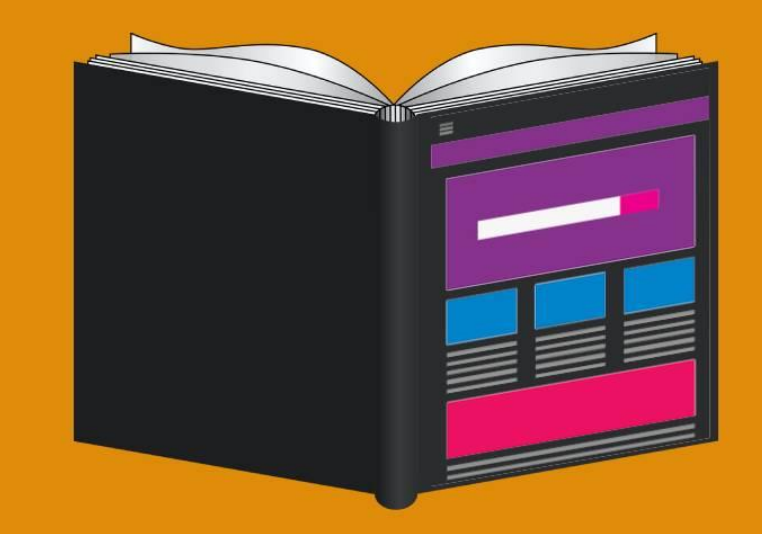

## **Votre page d'accueil = La porte d'entrée de votre site**

#### **On y trouve :**

- Le logo
- Le menu
- Une ou des images
- Une présentation de différents contenus

#### **Ce qu'un visiteur attend :**

- Lisibilité
- Attractivité
- Des illustrations, visuels forts
- Aller à l'essentiel

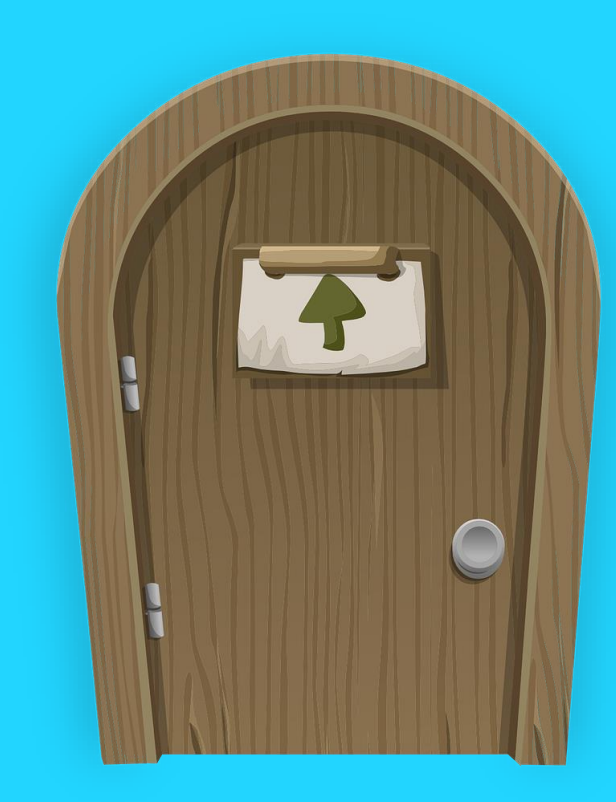

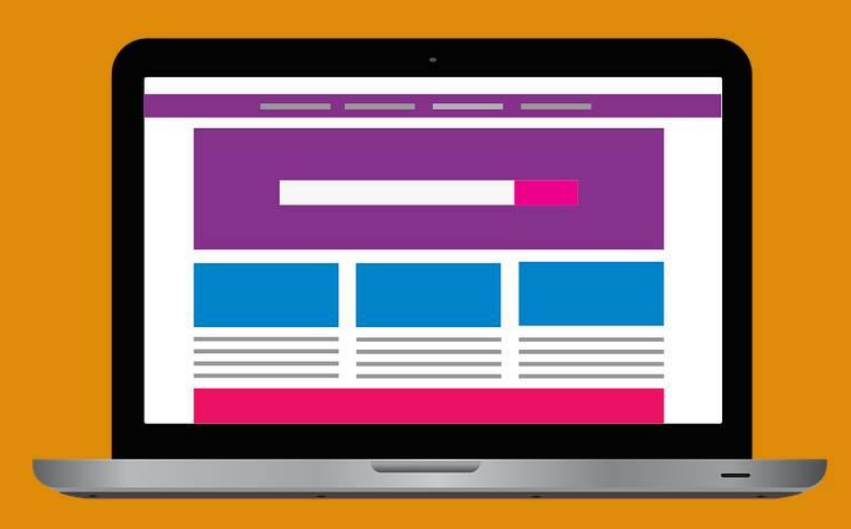

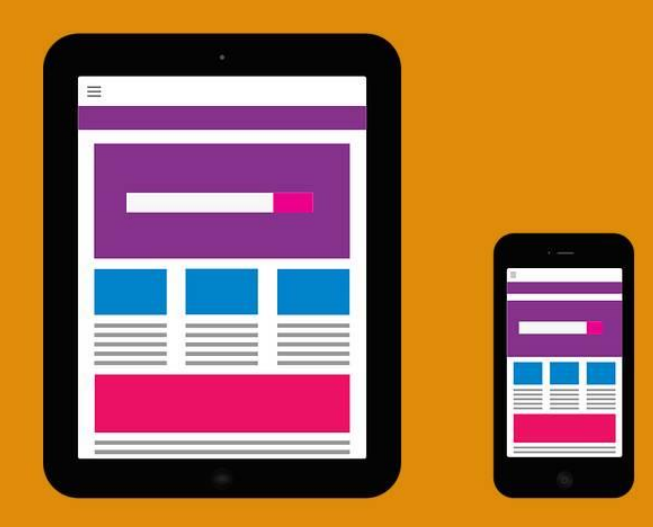

## Qu'est-ce qu'un site web?

## **4. Naviguer dans le site**

**Naviguer :** passer d'une page à l'autre grâce à un lien (dans le menu ou dans un contenu, sur un texte ou une image)

#### **Le menu permet au visiteur de :**

- s'orienter
- avoir un aperçu d'ensemble du site
- l'amener vers vos différentes pages

**Les contenus sur votre page d'accueil sont :** une amorce pour donner l'envie d'en savoir plus (clic pour avoir plus d'informations)

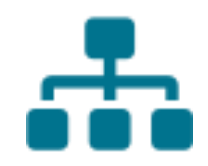

## Qu'est-ce qu'un site web ?

## **5. Créer son site à partir d'un CMS**

Le CMS (« système de gestion de contenu ») permet de **réaliser un site internet** dynamique et responsive grâce à **une interface simple d'utilisation.**

- Créer votre site sans connaître le langage de développement web
- Contenus faciles à créer
- Les contenus se placent tout seul, à un endroit défini, sur votre site.

#### **CmonSite est un CMS**

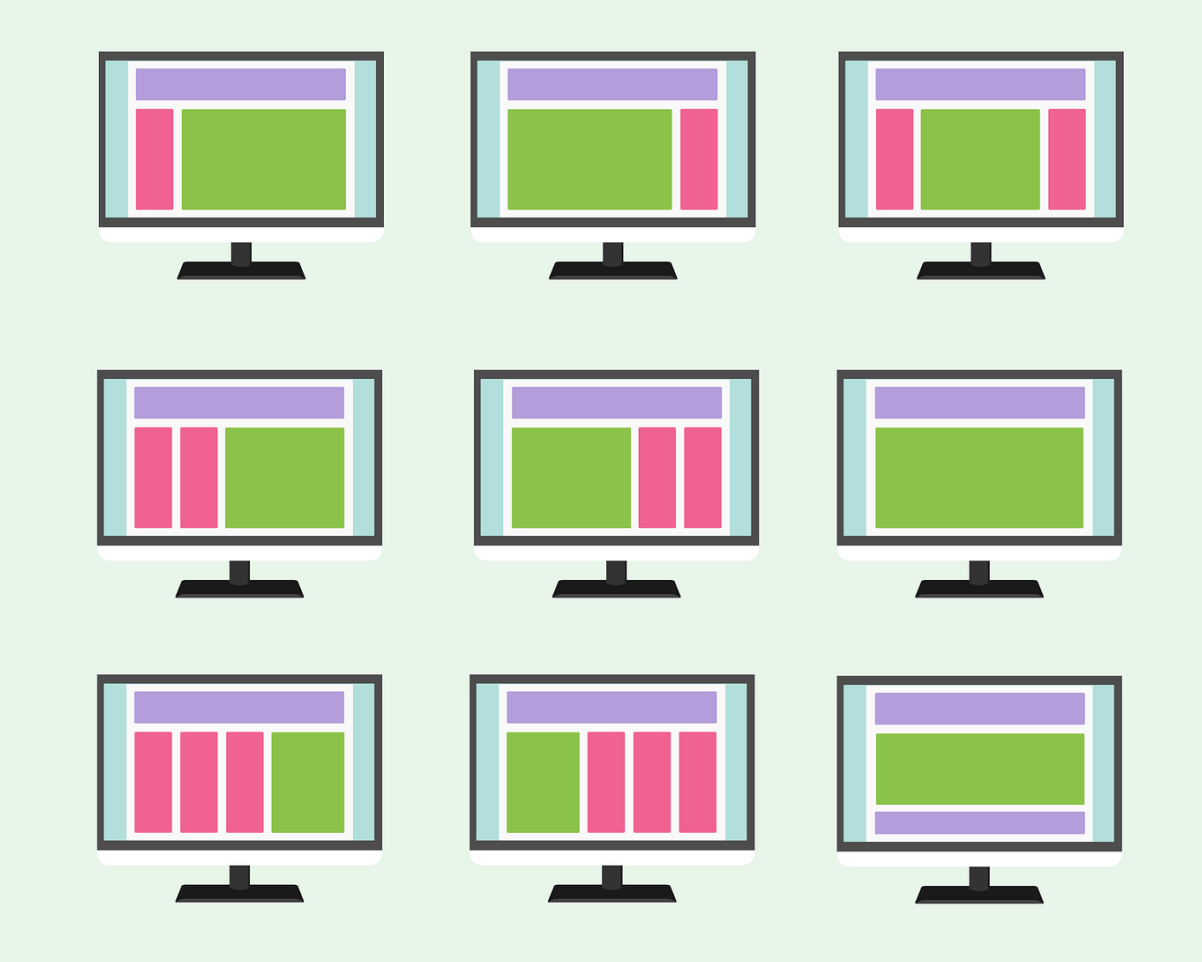

**1. Faire le point sur son projet**

#### Quels sont les objectifs de votre site ?

- $\triangleright$  Informer sur la ville et sur les services
- $\triangleright$  Simplifier la vie des habitants

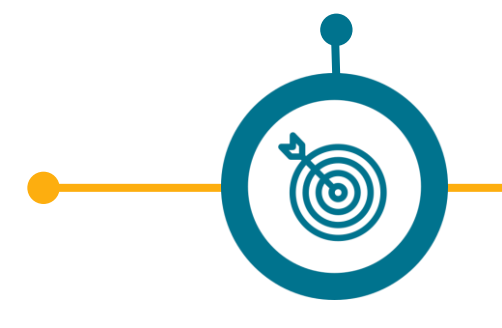

#### A qui s'adresse votre site (vos cibles) ?

- $\triangleright$  Les habitants
- ➢ Les personnes souhaitant emménager
	- $\triangleright$  Les touristes
	- $\triangleright$  Les entreprises locales

#### **Quelles sont les solutions ?**

 $\mathbf{\Theta}$ 

- ➢ Prévoir une page pour présenter la ville et une rubrique par services
	- ➢ Alimenter les actualités régulièrement
- ➢ Prévoir une page avec les coordonnées des services indispensables > Carnet d'adresses

### Quelle est l'étendue de votre site ?

- ➢ Local, régional
- ➢ Ou national

## **2. Arborescence / menu : structure du site**

Créez une structure avec les idées de pages et contenus

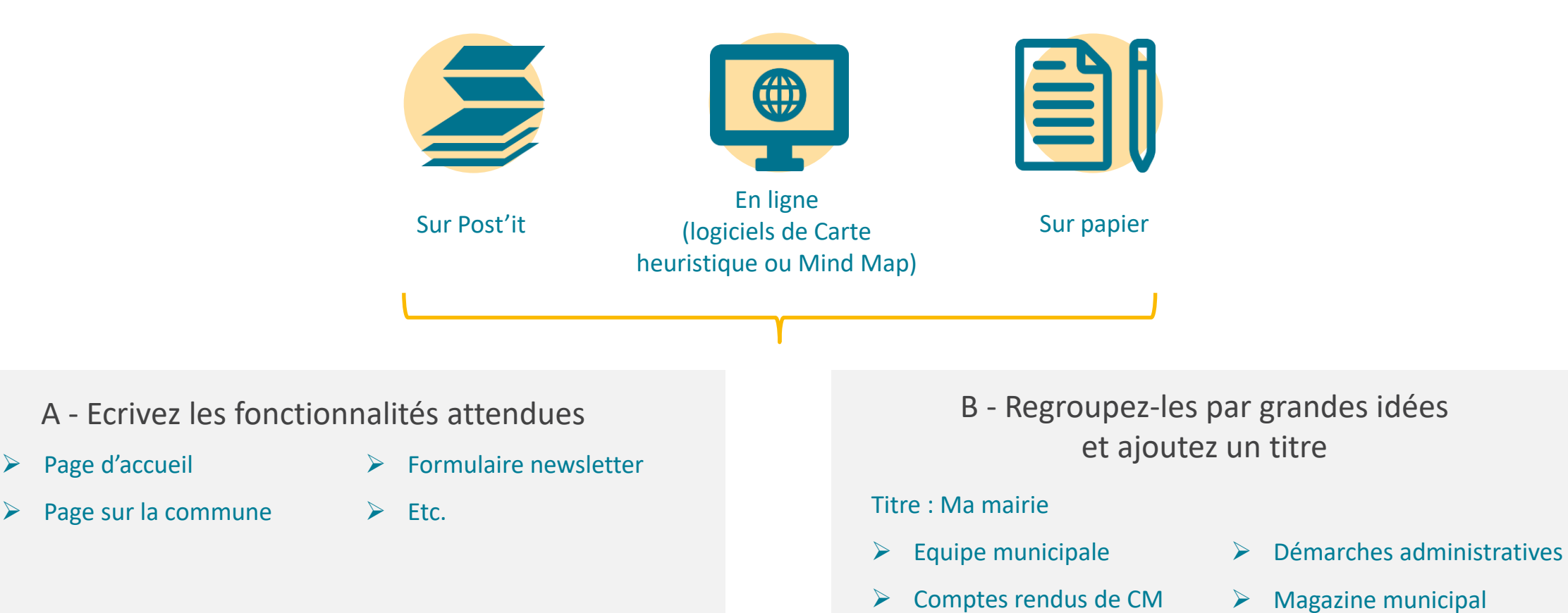

#### **2a. Exemple Carte heuristique**

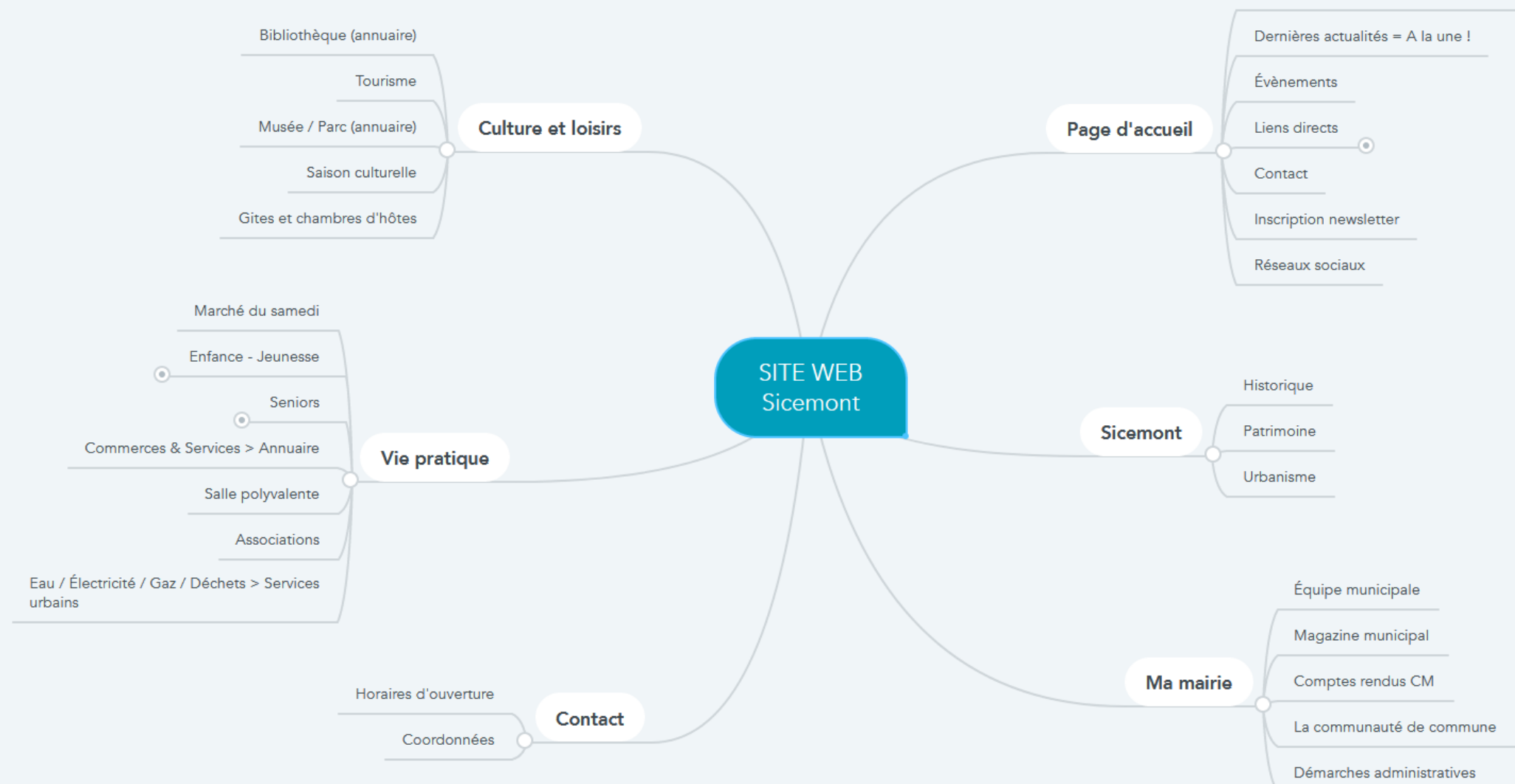

Mot de bienvenue + Photo de la ville

### **2b. Exemple arborescence structurée :**

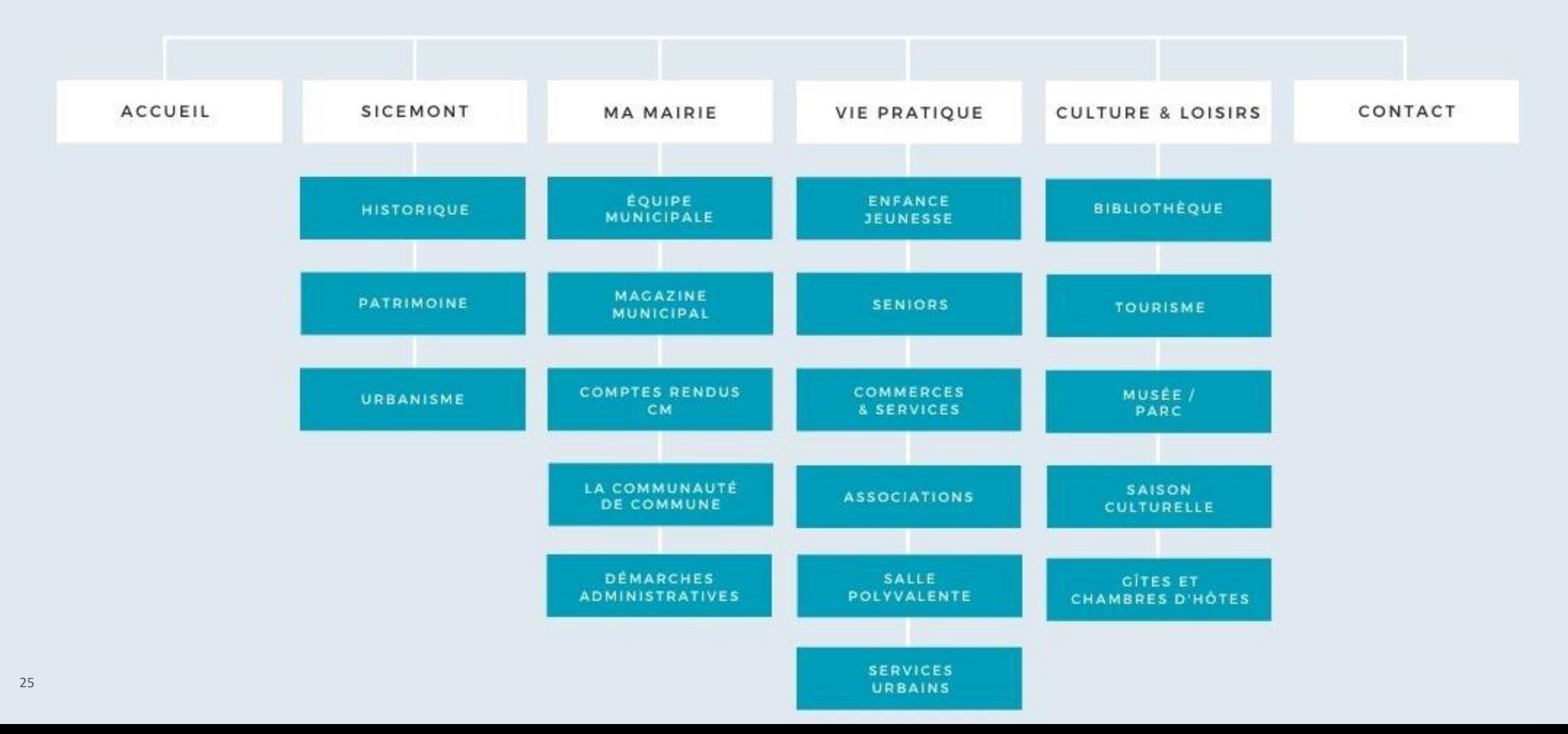

## **3. Analyser l'existant**

#### **Quels éléments graphiques avez-vous ?**

- $\triangleright$  Un logo ou un blason / un favicon
- ➢ Une palette de couleurs (déclinaison du logo, couleurs des courriers, d'une gazette, etc.)
- $\triangleright$  Des images, des textes

#### **Faites le tri. Que conservez-vous ?**

- ➢ Tous mes contenus sont-ils utiles ?
- ➢ Ce que je garde est-il cohérent avec mon nouveau menu ?
- ➢ Faut-il faire évoluer le contenu ?

#### **Que devez-vous récupérer ?**

- $\triangleright$  Les logos des partenaires
- ➢ Le contenu rédigé par les élus, les associations, etc.

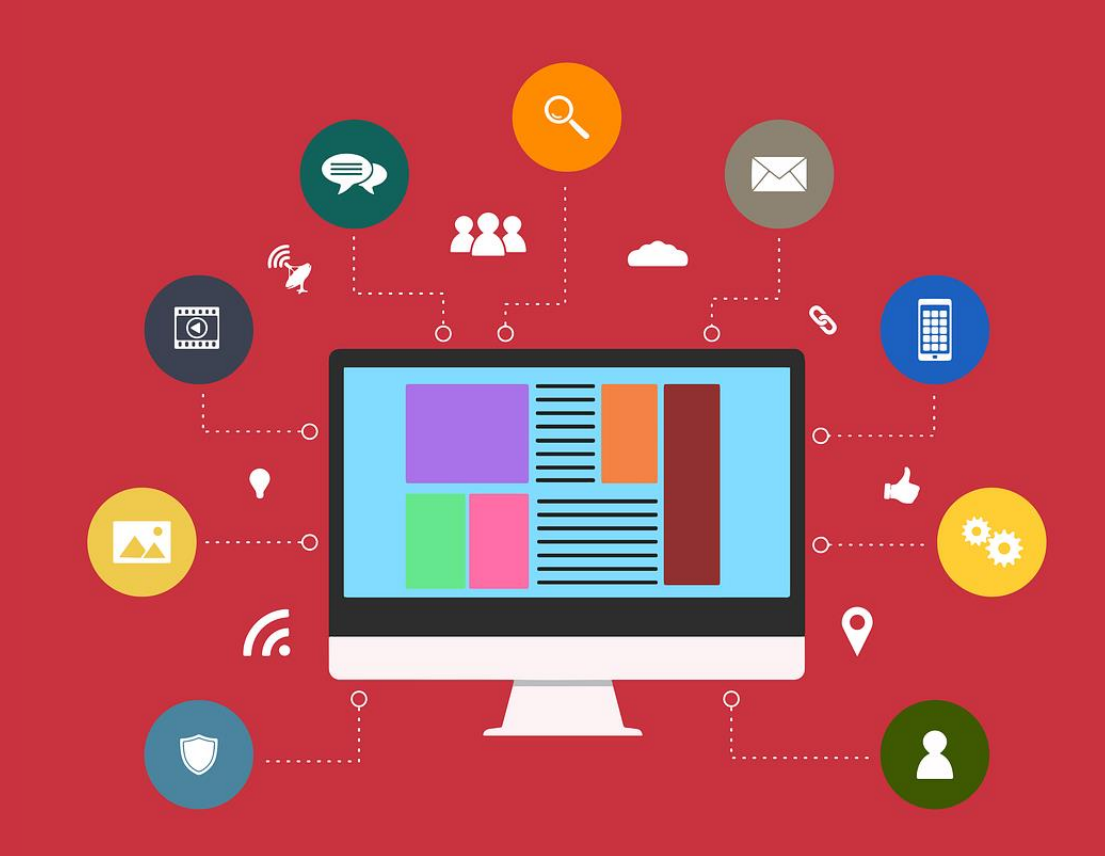

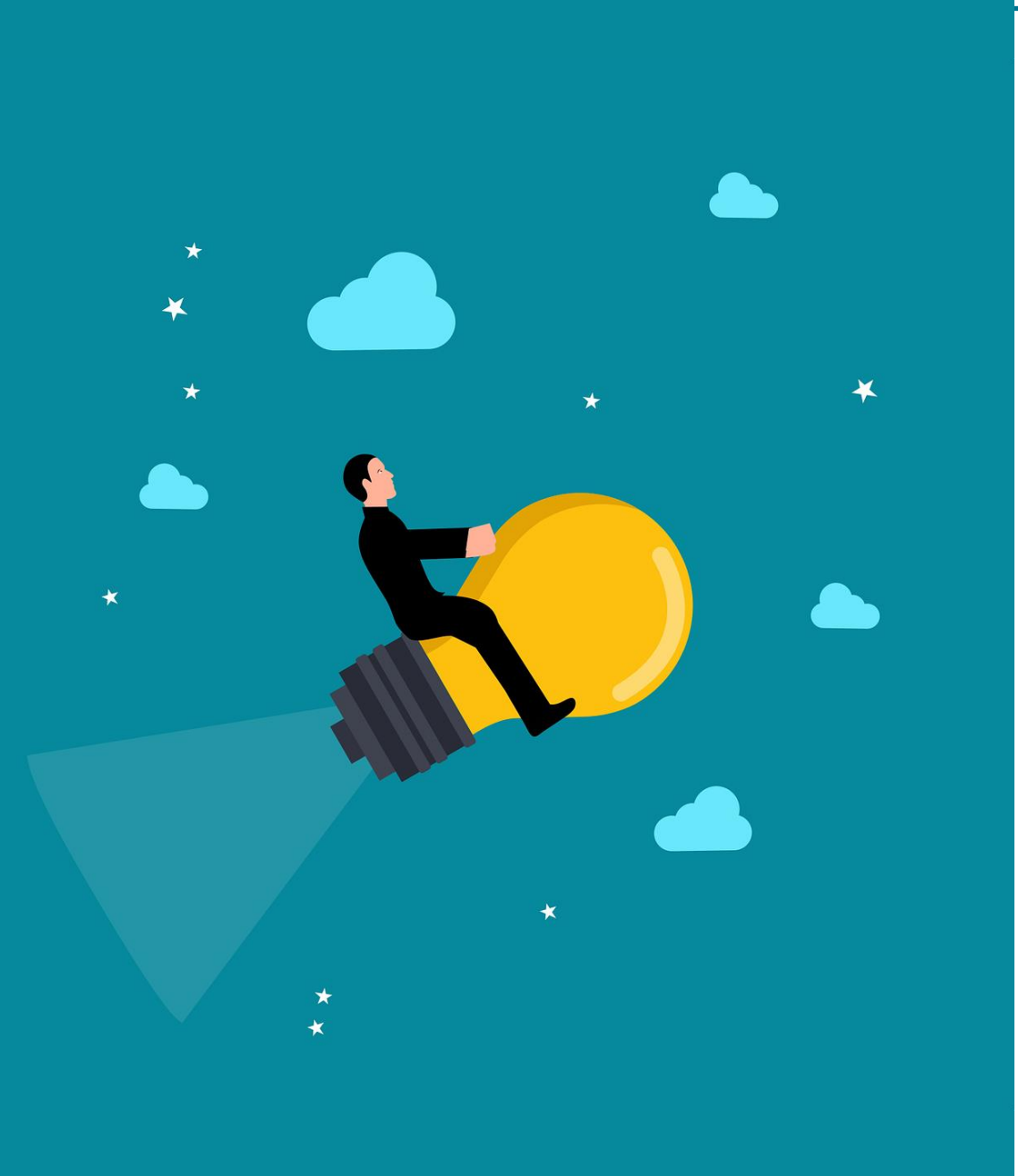

### **4. Gestion : les questions à se poser**

- $\triangleright$  Délai de réalisation : y a-t-il une date butoir ?
- ➢ Qui rédige ? Qui publie ? Est-ce la même personne ?
- $\triangleright$  Qui prend les photographies / cherche les illustrations ?
- ➢ A quelle fréquence actualiser le site ?

## **5. S'inspirer d'autres sites**

Je regarde ce qui se fait ailleurs :

- ➢ Sites des collectivités voisines
- ➢ Sicemont [\(site exemple\) : https://www.sicemont.fr](https://www.sicemont.fr/)
- ➢ [Découvrir les premiers sites en ligne réalisés avec](https://docs.ternum-bfc.fr/cmonsite-premiers-sites-en-ligne)  **CmonSite**

## <span id="page-27-0"></span>**Zoning Page d'accueil**

Création d'une maquette avec découpage en zones

----------------

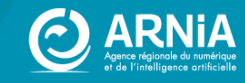

## **Principe du zoning**

#### **IDÉE PRINCIPALE : Découpage des zones de contenu**

Dans un premier temps, **familiarisez-vous** avec :

- ➢ les différents types de contenus
- ➢ les thèmes

**Choisissez** ce qui est adapté à vos besoins (définis en amont).

#### **Questions à se poser :**

- Est-ce que je conserve toutes les rubriques ?
	- ➢ Ai-je des informations pertinentes à présenter ?
	- $\triangleright$  Est-ce que je vais pouvoir alimenter ?
- Est-ce que je m'approprie une rubrique ? En modifiant le titre; par exemple : « les partenaires » deviennent « On parle de nous » sur Sicemont.

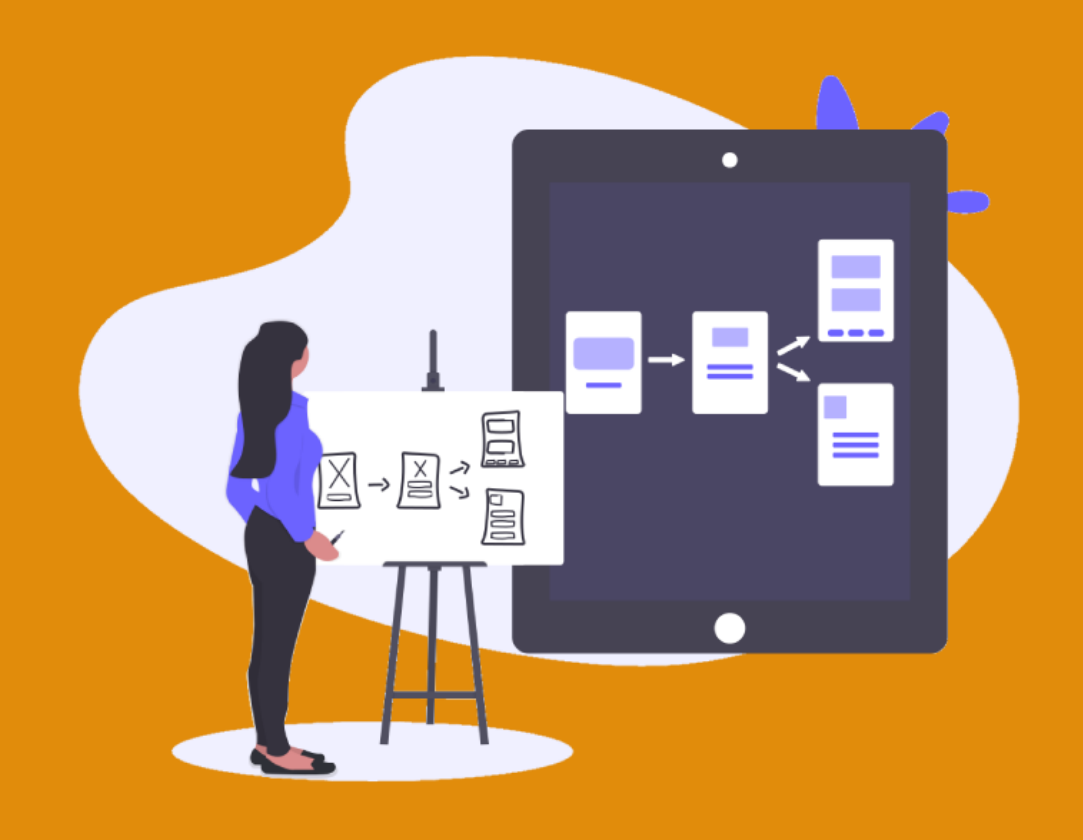

## Les types de contenus sur CmonSite

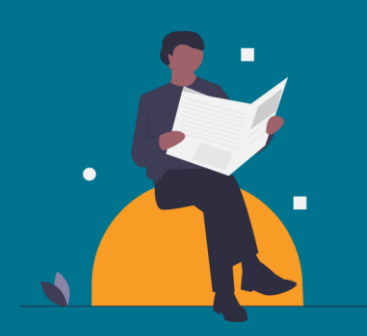

Informations importantes voire urgentes, faits divers, vie de la commune.

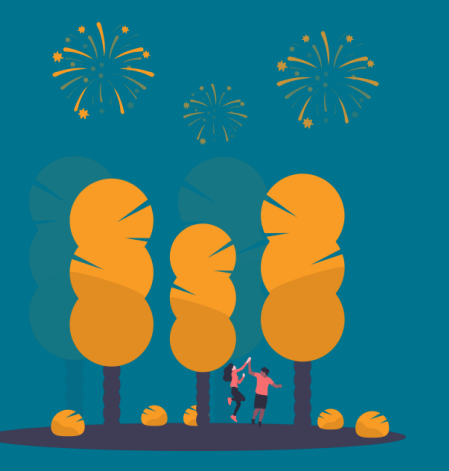

Manifestations, spectacles, invitations à tout type de rendez-vous public, à venir. Un évènement possède une date de début, voire une date de fin.

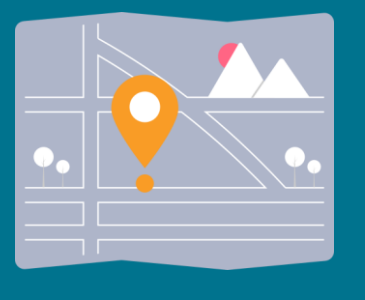

Plan et fiches des lieux de votre collectivité. Permet de valoriser les points d'intérêt de la commune (patrimoine, commerces, services,…)

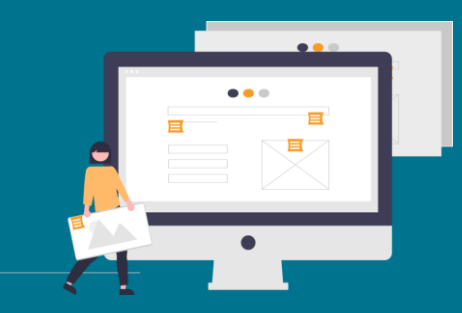

Contenu "intemporel« et généralement lié au menu

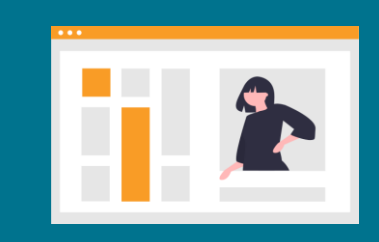

### Actualités ≠ Evènement Carnet d'adresse Page de base ≠ Contenu libre

**≠**

Zones sur la page d'accueil permettant d'ajouter des contenus libres (mot du maire, météo, flux rss de votre journal....)

#### **Zoning** thème Lune

- Bannière

- 3 zones de

contenus libre

- Bandeaux de

couleurs

Zoning des

en annexes

autres thèmes

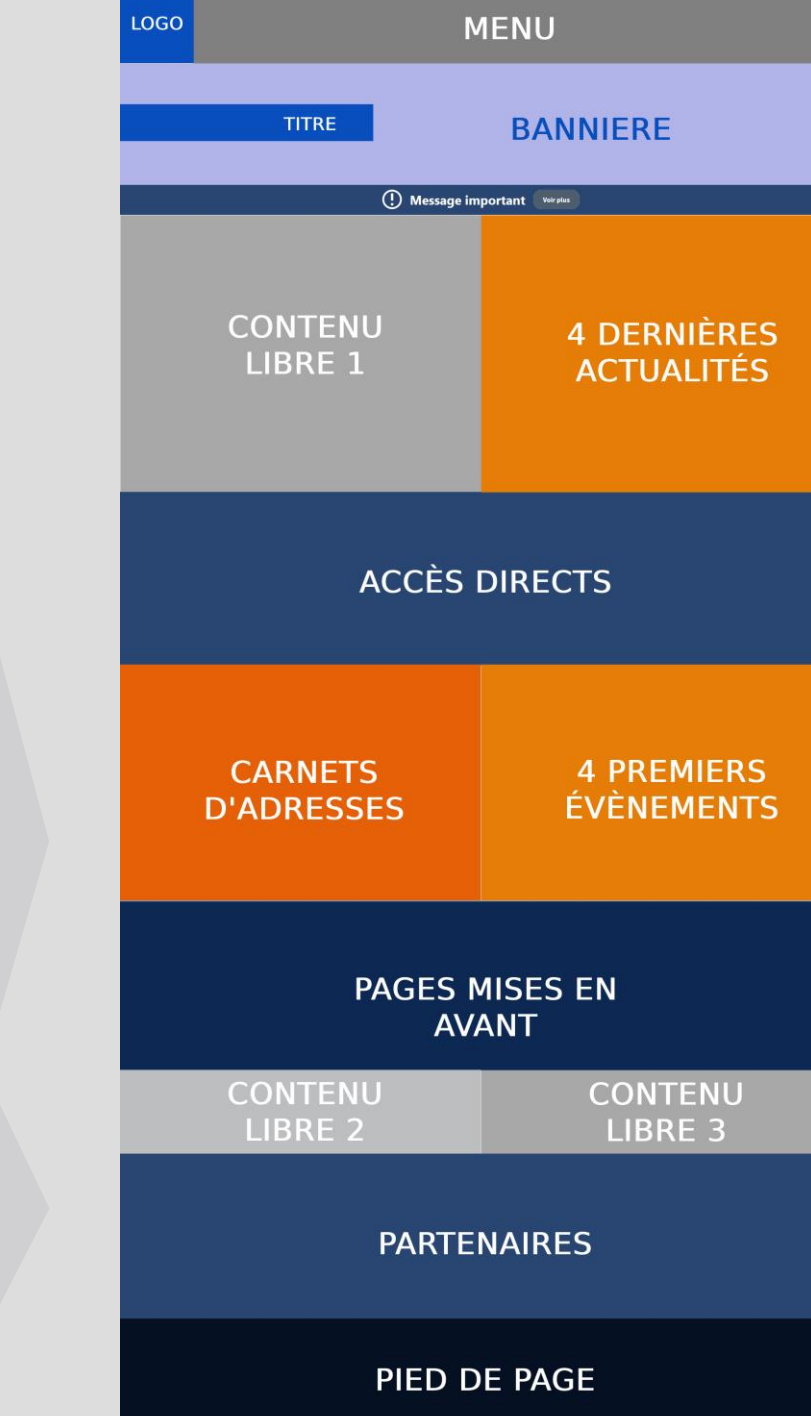

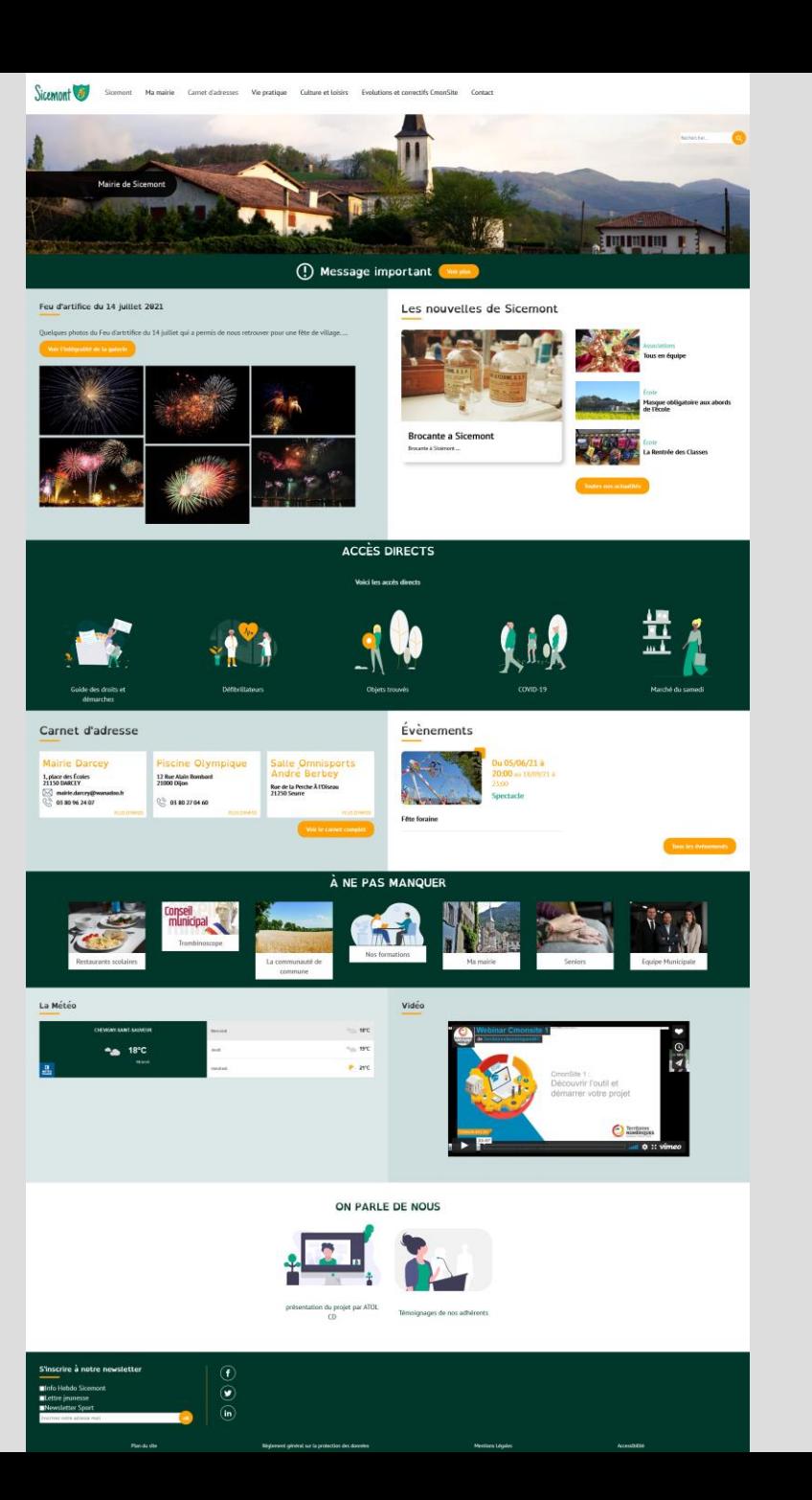

## **Astuce**

### **Animer sa page d'accueil : la rendre dynamique**

- Expérience utilisateur
- Fidélisation
- Référencement

#### **L'étape clé : Actualiser régulièrement.**

Des idées pour actualiser :

- Alimentez vos actualités, vos évènements
- Adaptez votre thème et/ou vos images à la saison, aux événements
- Publiez des contenus exclusifs à courte durée
- Modifiez vos contenus textes en fonction des retours utilisateurs et de votre ligne directrice (ton utilisé)

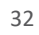

## **Synthèse et documentation**

## **Synthèse**

Regroupez tous les éléments précédents pour les avoir à portée de main lorsque vous créerez votre site

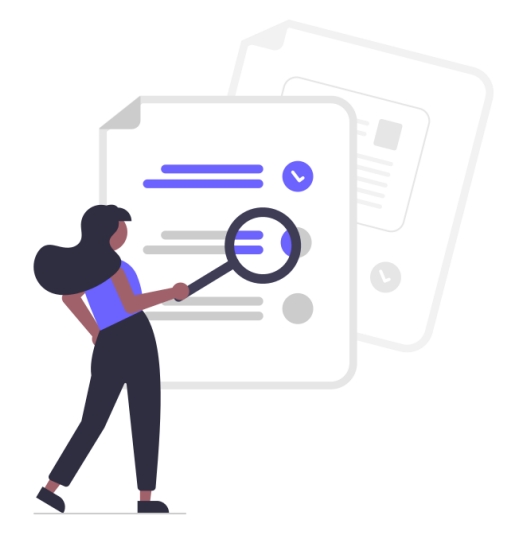

## **Outils et conseils**

- ➢ Préparer son site
- $\triangleright$  Nom de domaine
- $\triangleright$  Les bonnes pratiques du web
- ➢ RGAA : Les obligations légales des collectivités

Référentiel Général d'Amélioration à l'Accessibilité. Règles précises et obligatoires pour rendre son site web compréhensible et accessible pour tous, même les personnes en situation de handicap

- ➢ Images + Bibliothèques d'images à télécharger
- ➢ Référencement
- ➢ Webinaires
- ➢ Tutoriels

**Visitez nos pages Docs : https://docs.ternum-bfc.fr/cmonsite**  $\mathcal{C}$ 

## <span id="page-33-0"></span>Les images, textes et couleurs : ----------------

Un atout pour la qualité et l'esthétique de votre site

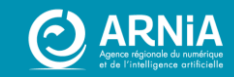

## Des images de qualité

Choix des images :

- ➢ Au plus près de l'idée principale
- ➢ De même type, même palette de couleurs

Prendre soi-même les photographies à partir de son smartphone ou d'un appareil photographique

Faire appel à un photographe ou graphiste (payant). Réutiliser des photographies des personnes qui sont à l'origine de l'information

Rechercher dans des banques d'images payantes ou gratuites et libres de droits

## **Droits d'auteur**

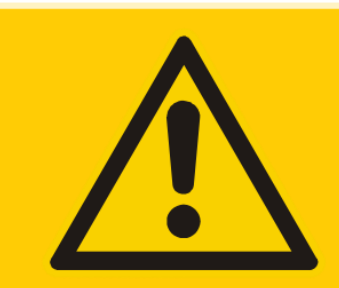

**0 Q** 

**Ne récupérez pas d'image sur un site ou sur un moteur de recherche sans autorisation !**

Une image ou une photo = travail d'un photographe ou graphiste, avec statut d'auteur

#### **Protection de l'image :**

- Droit à la propriété intellectuelle en France
- Copyright aux Etats-Unis.

#### **Si non respect, la loi tranche :**

Elle applique le même code que pour les contrefaçons.

Jusqu'à 3 ans d'emprisonnement + 300 000 € d'amende.

(Plus d'informations sur Légifrance.gouv.fr, dont articles L111-1 et L335-2)

## **Banques d'images**

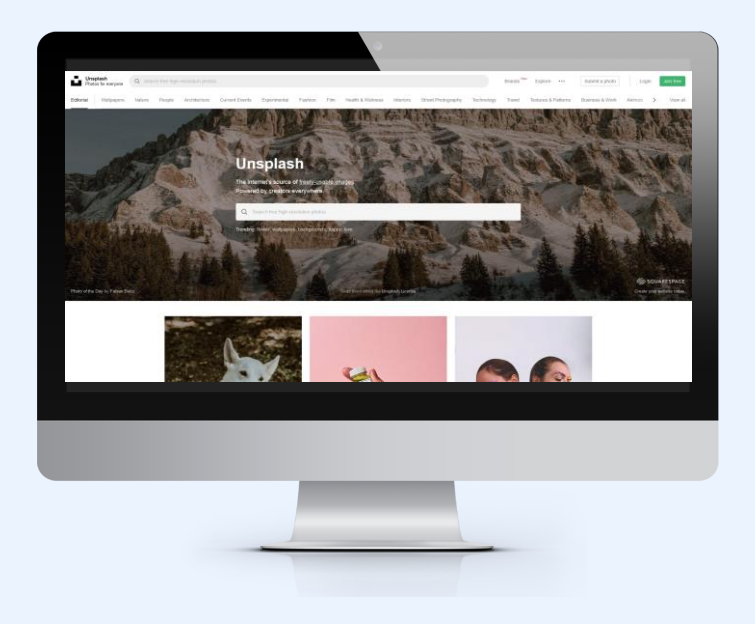

#### **Images/photographies :**

- Pixabay <https://pixabay.com/fr> (français Attention aux pubs - voir si attribution requise)
- Unsplash [https://unsplash.com](https://unsplash.com/) (anglais Attention aux pubs)
- Pexels <https://www.pexels.com/fr-fr> (français)

#### **Pictogrammes :**

- Undraw [https://undraw.co](https://undraw.co/) (anglais) > Voir [Docs](https://docs.ternum-bfc.fr/cmonsite-bibliotheque-pictogrammes-pour-acces-directs)
- Iconmonstr [https://iconmonstr.com](https://iconmonstr.com/) (anglais)
- Iconfinder [https://www.iconfinder.com](https://www.iconfinder.com/) (anglais choisir les icônes « free » et voir si attribution requise)
- Fontawesome [https://fontawesome.com](https://fontawesome.com/) (anglais format SVG uniquement)

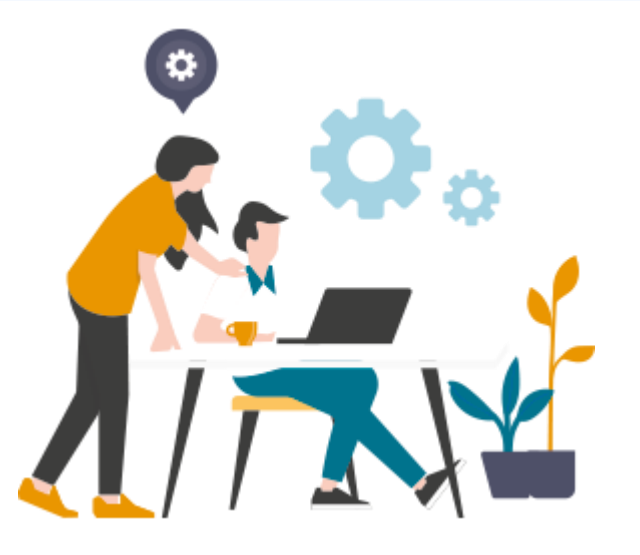

#### **Crédits :**

Pensez à attribuer le nom de l'auteur et le lien vers le site si cela est demandé. En dessous de l'image ou dans les mentions.

## **Retouches d'images**

#### **Médiathèque dans CmonSite**

- Pour les très grandes images : elles sont redimensionnées automatiquement à 1920px (de large ou de haut). Ainsi elles seront adaptées pour le web.
- Diminution de la taille d'une image possible depuis la médiathèque, de façon simple. *Par exemple : image de 1920 x 1300 px > diminution par 3 > 600 x 400 px*

#### Pour des besoins plus spécifiques :

Avec **l'outil en ligne** dans **Docs**  $\odot$  https://docs.ternum-bfc.fr/redimensionner-une-image

Avec **des outils en ligne ou à télécharger, gratuits**

**Pixlr** - https://pixlr.com/fr/x

38

- **Paint.net / Paintbrush**  https://paintnet.fr  $\hat{\mathcal{P}}$
- **Photopea** https://www.photopea.com  $\mathscr{E}$

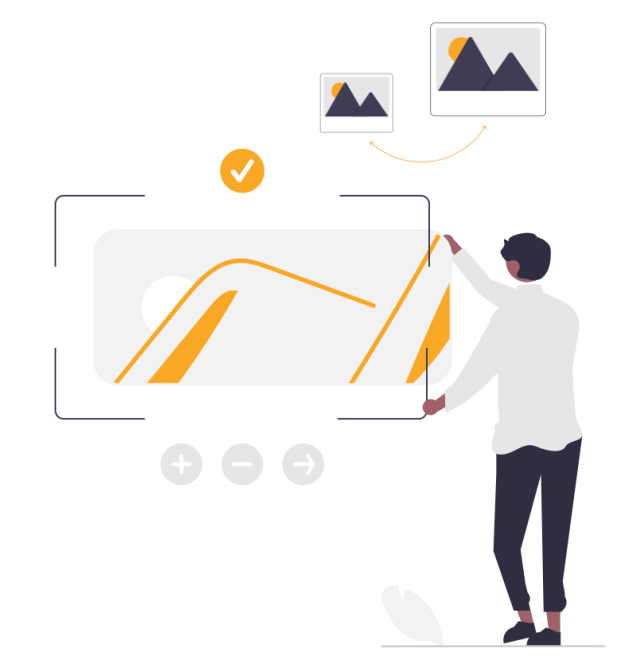

## Définitions et formats des images pour CmonSite

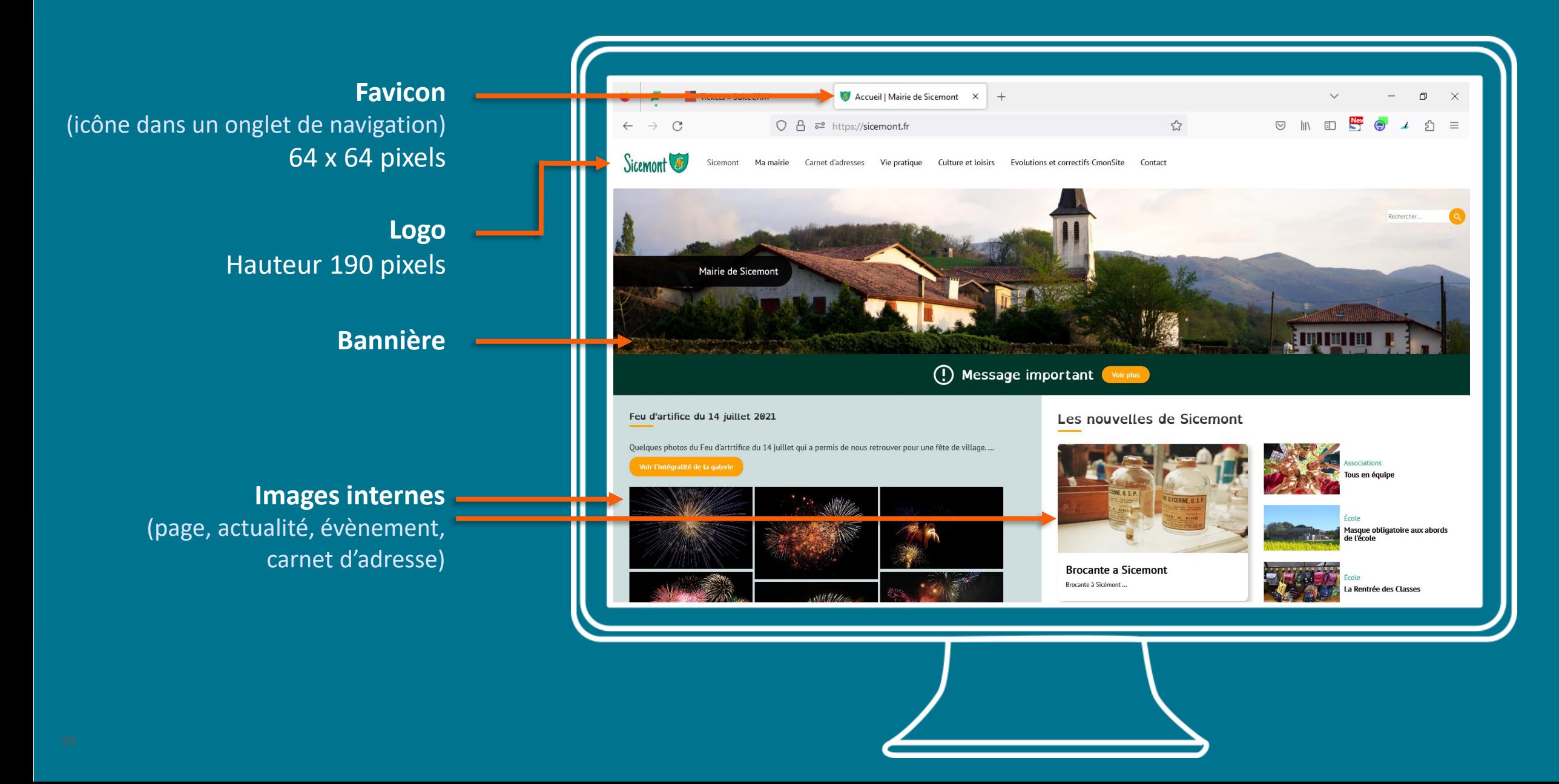

## **Bannière**

#### **Recommandations - Taille :**

- 1920 pixels de large
- Hauteur minimum 400 pixels

#### **Fonctionnement :**

- Image centrée en hauteur (haut et bas coupés si l'image est plus grande que la zone prévue pour la bannière)
- Version mobile : Image centrée en largeur (milieu de l'image visible)

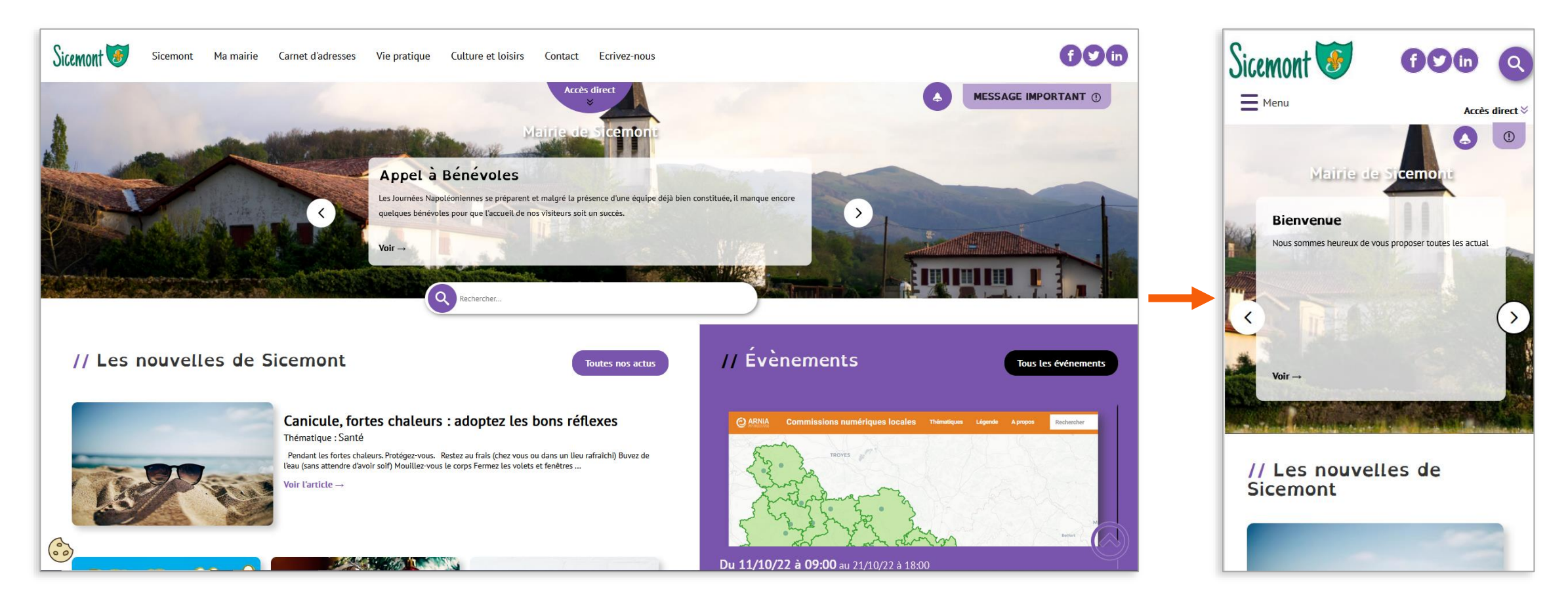

## **Images internes**

Pour vos pages, actualités, évènements, carnets d'adresses

Format conseillé 600 x 400 pixels

Si votre image a un intérêt à être agrandie par l'utilisateur, nous vous conseillons : 1400 pixels

(de large ou de haut selon l'orientation de votre photo)

Paysage de préférence, portrait possible

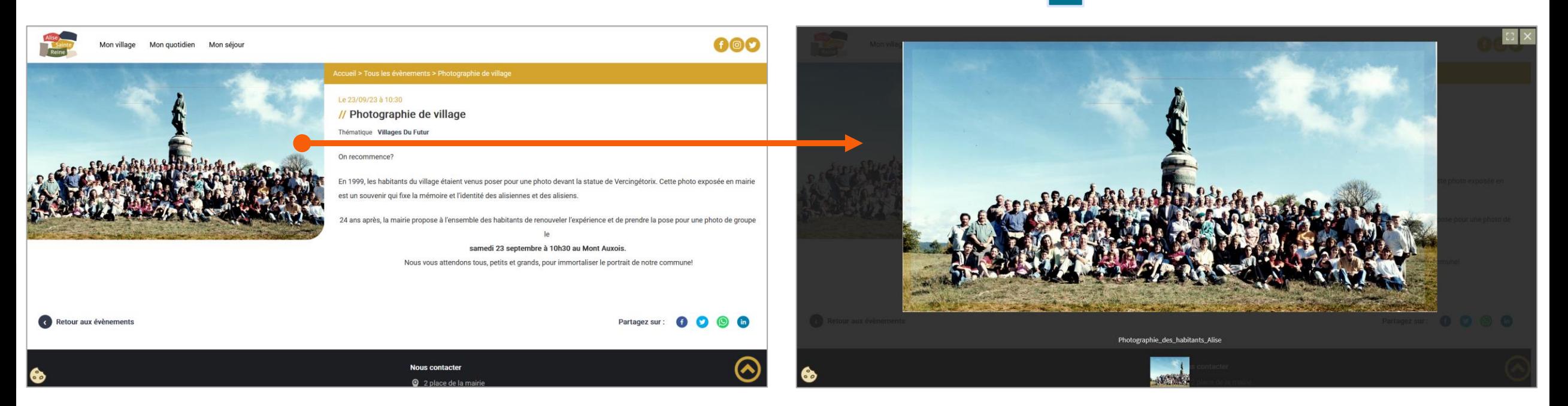

Au clic sur l'image : image affichée dans une visionneuse. Offre un niveau de détail supplémentaire.

Une taille de zoom + encore possible (selon la taille de base de l'image)

## Liens directs (page d'accueil)

#### **Photographie, logo ou pictogramme au choix : largeur 300 pixels**

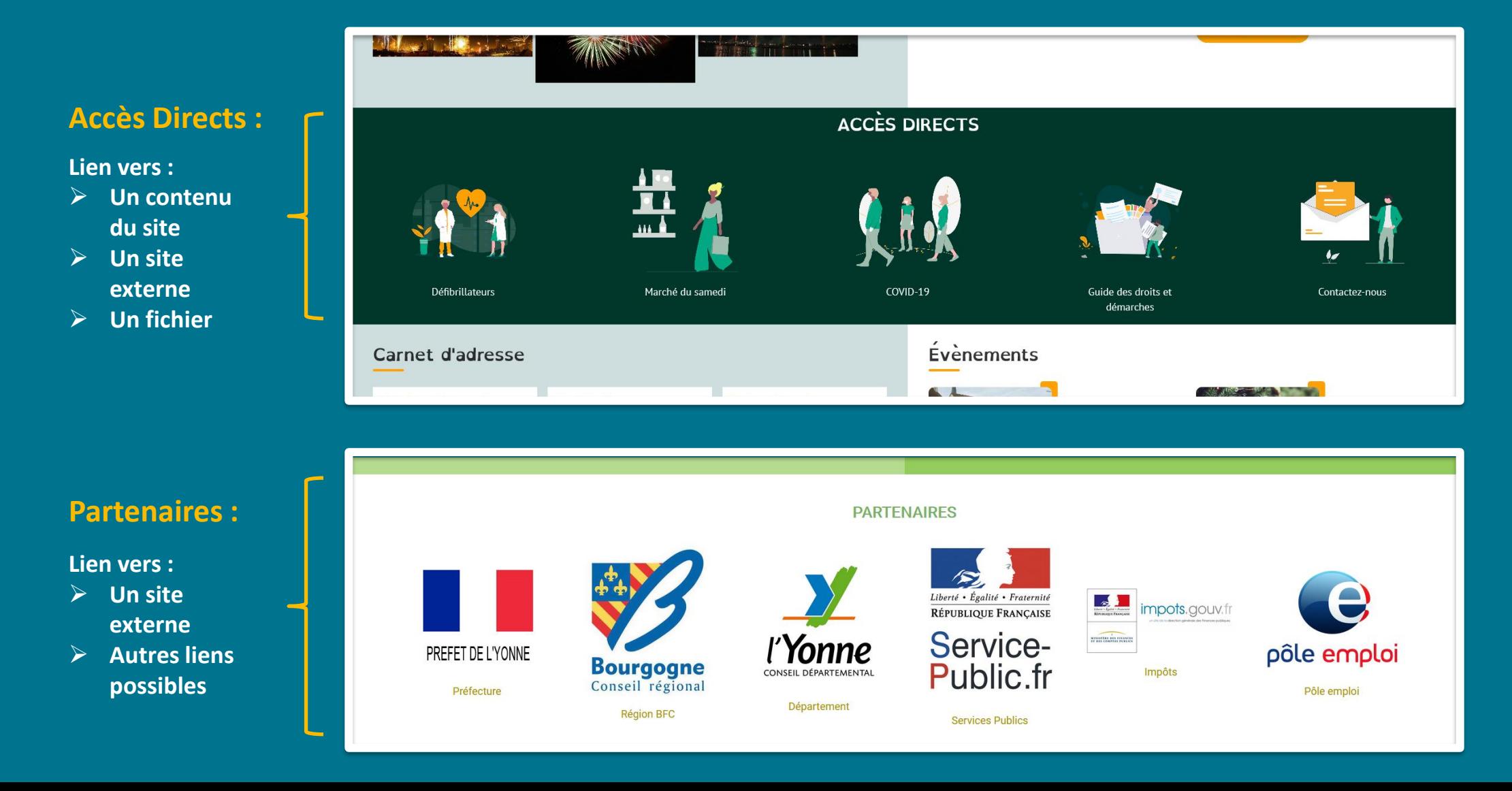

## **Préparation des contenus**

Si vous souhaitez préparer vos contenus en amont :

- ➢ Ne prévoyez pas la mise en page
- ➢ Séparez les images de vos textes
- ➢ Préparez vos textes sur un outil de traitement de texte simple, de type bloc note (Evitez les outils de traitement de texte plus complexe comme Word, Open Office, etc.)

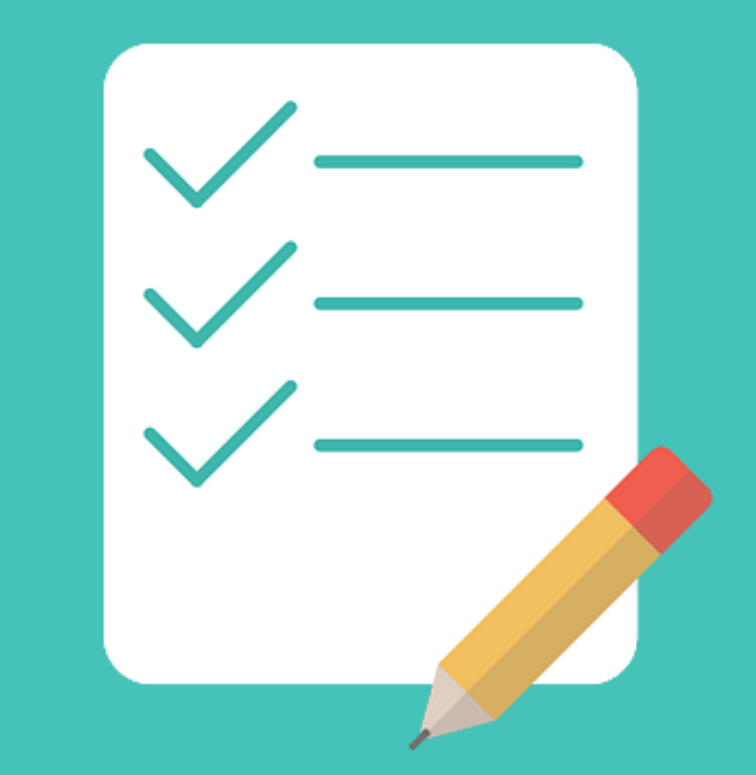

## Les couleurs

#### **Astuces couleurs :**

## **Adobe Color :**

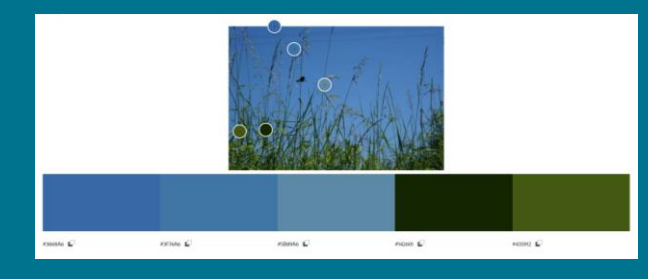

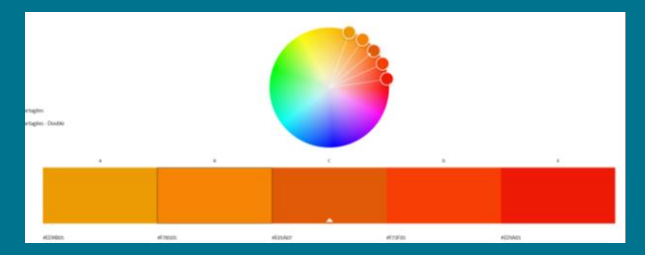

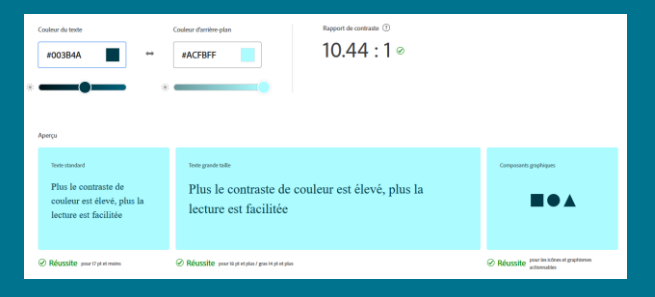

Logiciel en ligne pour : **Trouver des couleurs** ou un dégradé à partir d'une image ou une photographie

**Roue chromatique** : proposition de couleurs harmonieuses à partir d'une couleur choisie

**Outil d'accessibilité** : vérification d'un contraste suffisant entre la couleur de fond et la couleur de texte ou d'un élément graphique

https://color.adobe.com/fr/create /color-wheel

## **Toolki :**

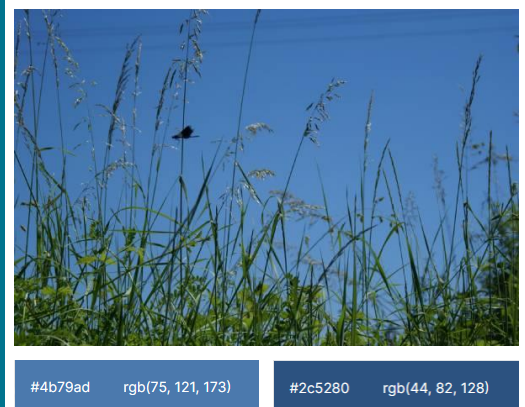

Logiciel en ligne pour **trouver des couleurs** à partir d'une image ou une photographie : https://toolki.com/fr/im age-palette

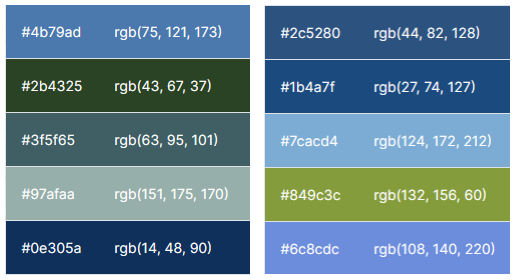

## **Des questions?**

## Nous nous retrouvons pour un point à 16h

**Atelier Questions/réponses**

Les mardis de 11h à 12h – Inscription et lien sur Docs, partie CmonSite

**ARNia BFC**

Assistance : 0970 609 909

Toutes les documentations : <https://docs.ternum-bfc.fr/cmonsite>

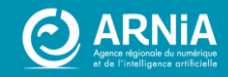

45 - Image de couverture par pch.vectorsur Freepik

## **Annexes**

----------------

Zoning des autres thèmes

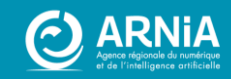

#### **Zoning** thème **Cactus**

**MENU LOGO BANNIERE TITRE** (non obligatoire) **CONTENU CONTENU** LIBRE 1 LIBRE 2 **2 DERNIÈRES ACTUALITÉS CONTENU CONTENU** LIBRE 3 LIBRE 4 **CONTENU CONTENU CONTENU** LIBRE 5 **LIBRE A** LIBRE 6 **CONTENU CONTENU** LIBRE 7 **ACCÈS DIRECTS** LIBRE 8 **CONTENU CONTENU** LIBRE 9 **LIBRE 10 4 PREMIERS ÉVÈNEMENTS CARNETS D'ADRESSES** PAGES MISES EN **AVANT CONTENU LIBRE B PARTENAIRES** PIED DE PAGE

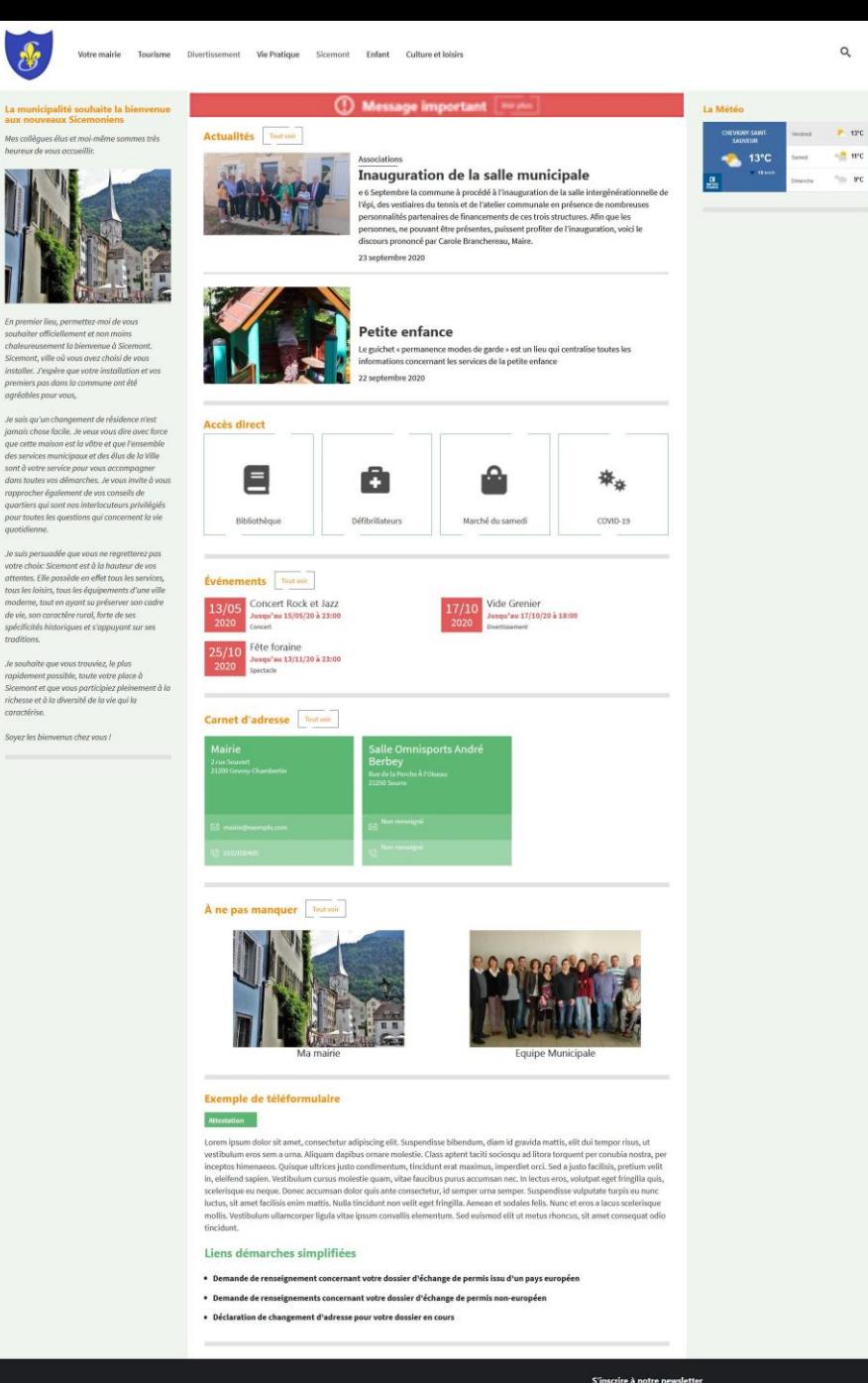

- Bannière possible

- 12 zones de contenus libre

- 2 colonnes de chaque côté

 $(f)$   $\left($ **y**  $\right)$   $\left($ **in** 

### **Zoning** thème **Frimas**

- Bannière
- 5 zones de contenus libre
- Fond uni (blanc ou autre couleur)

- Carte interactive

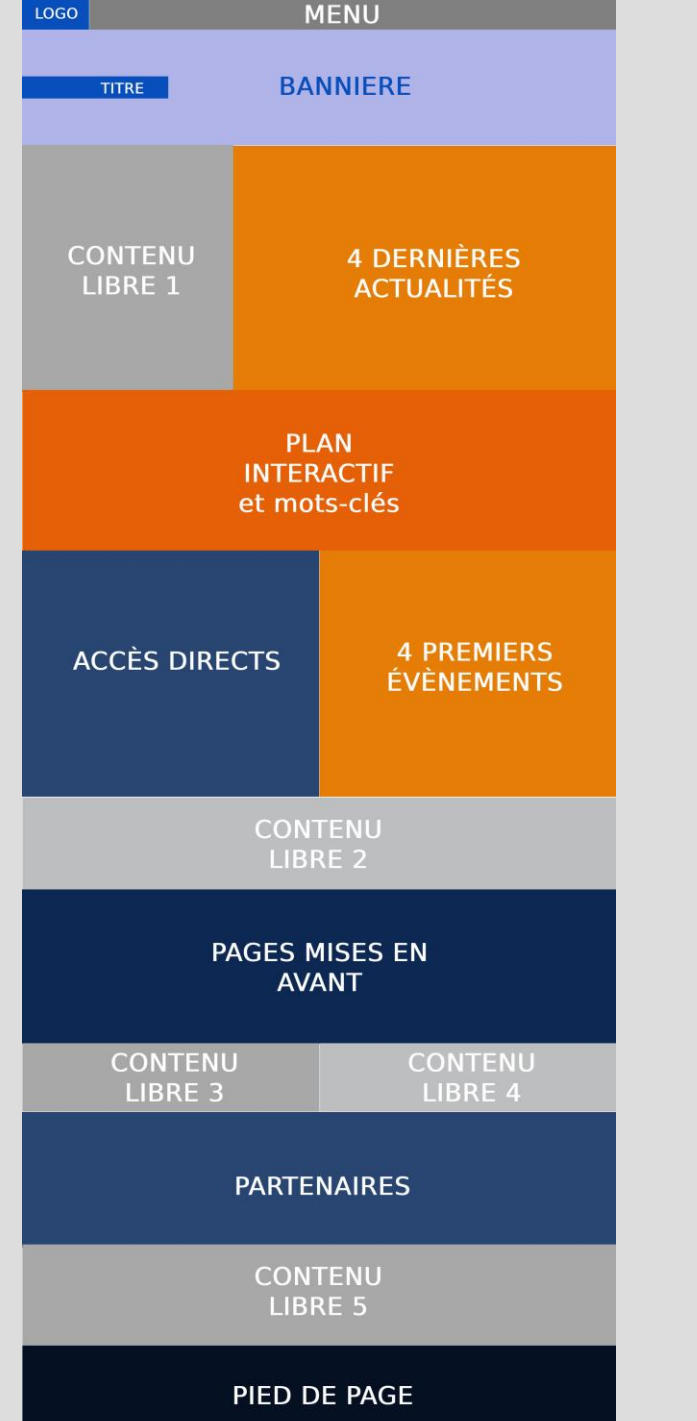

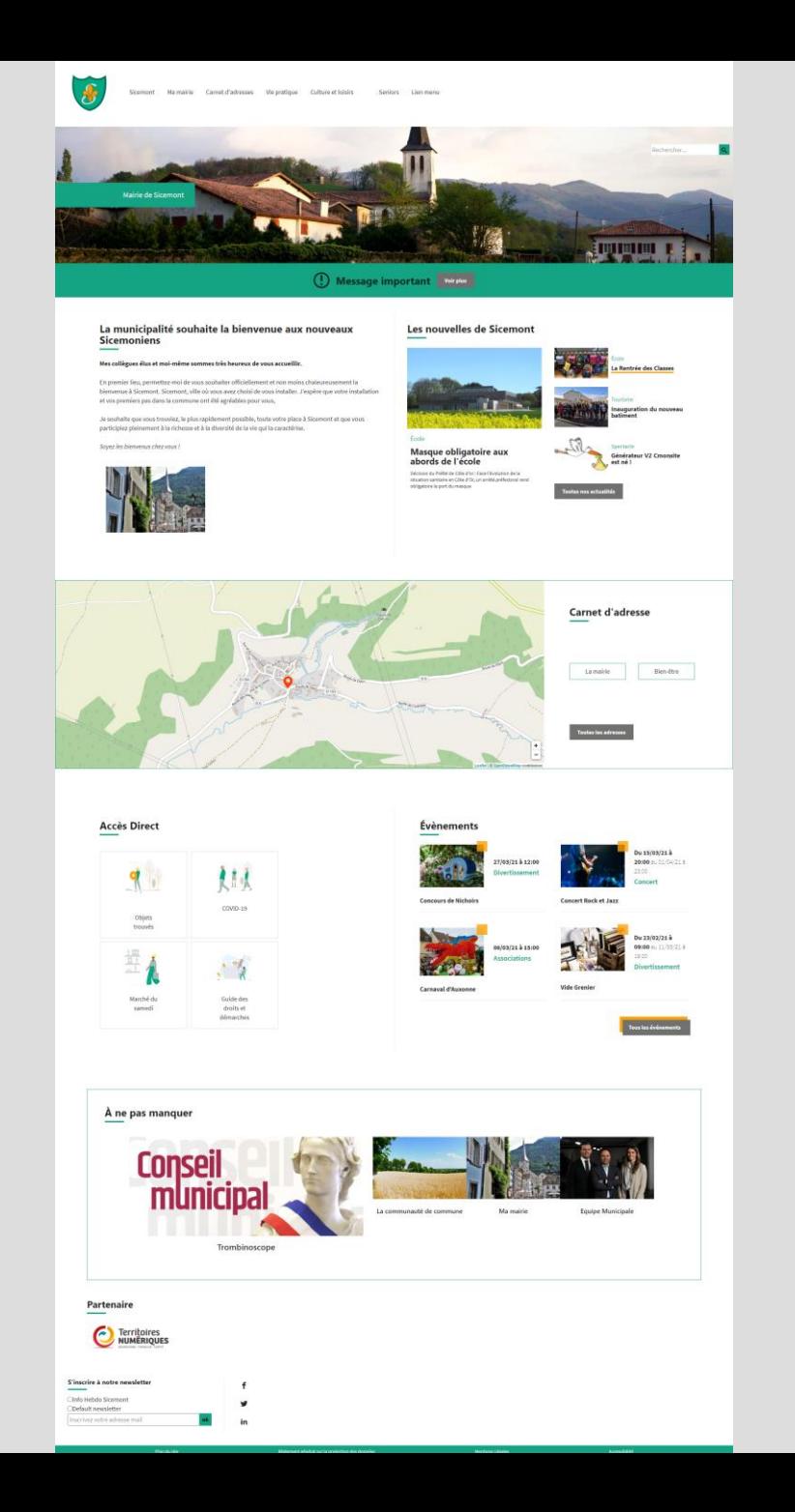

#### **Zoning** thème **Lantana**

- Bannière possible

- 8 zones de contenus libre

- Fond uni (blanc ou autre couleur)

- Carte interactive

- Une colonne à gauche

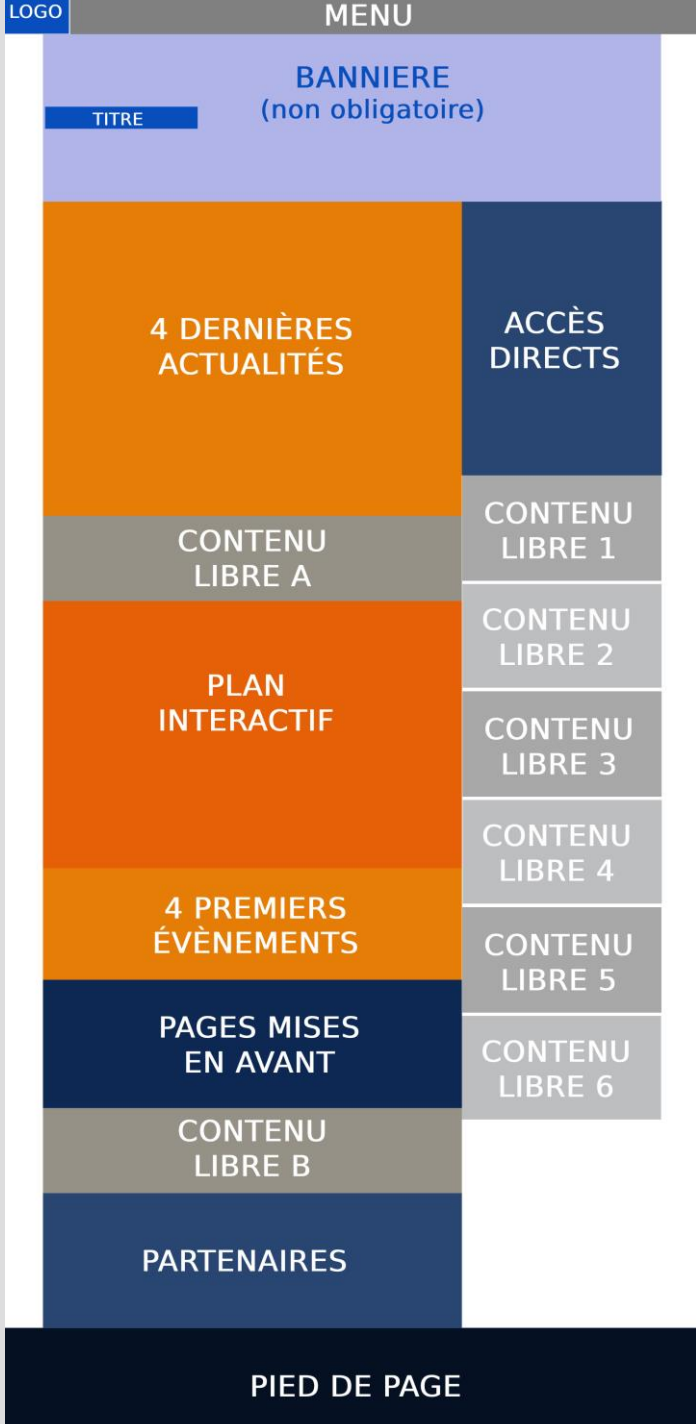

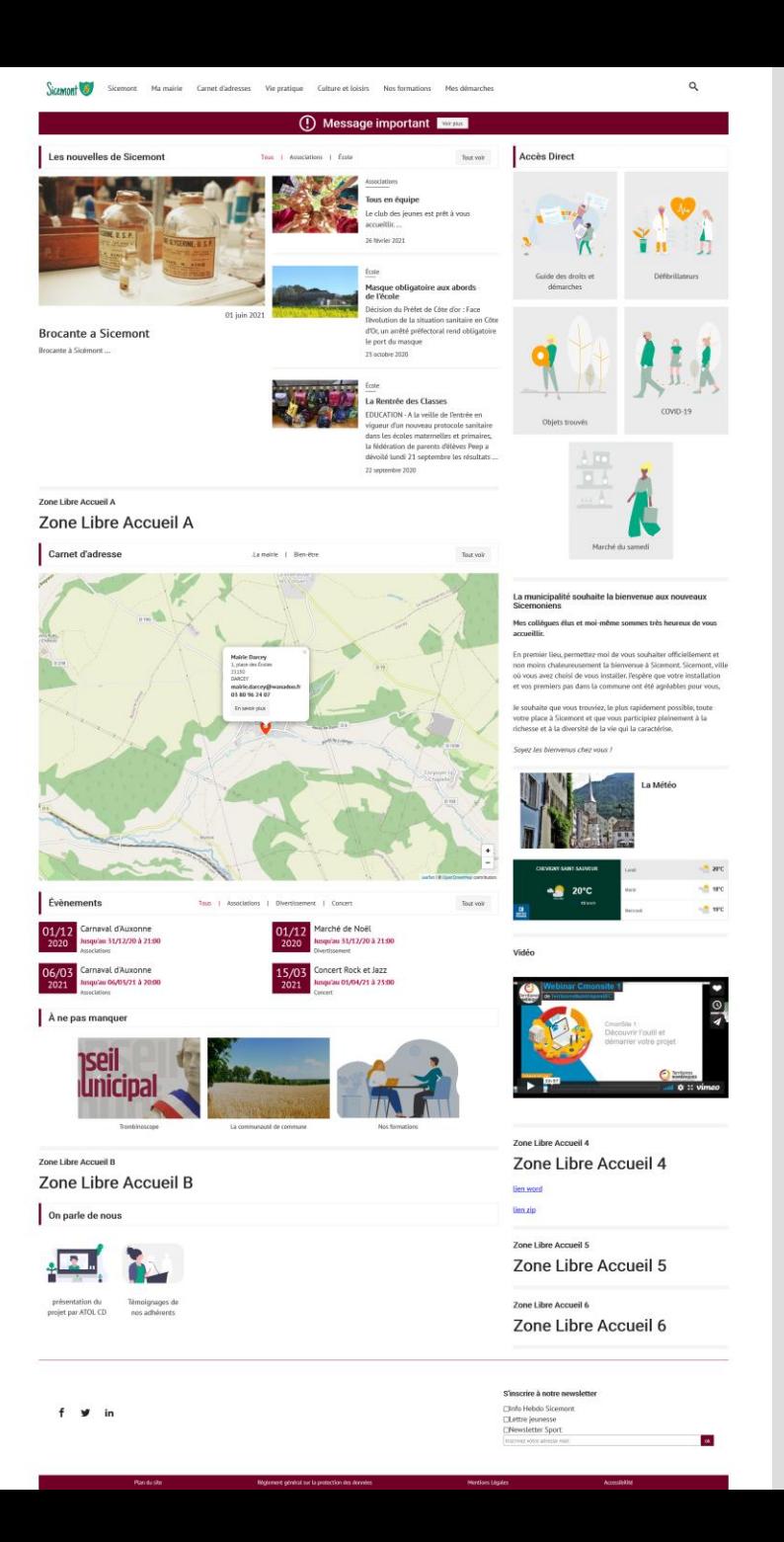

### **Zoning** thème **Amaryllis**

- Bannière (carrousel de 3 images possible)

- Actualités et évènements côte à côte

- 1 zone sur la bannière

- 4 zones de contenus libres réparties sur la page d'accueil

- 1 zone libre dans le pied de page

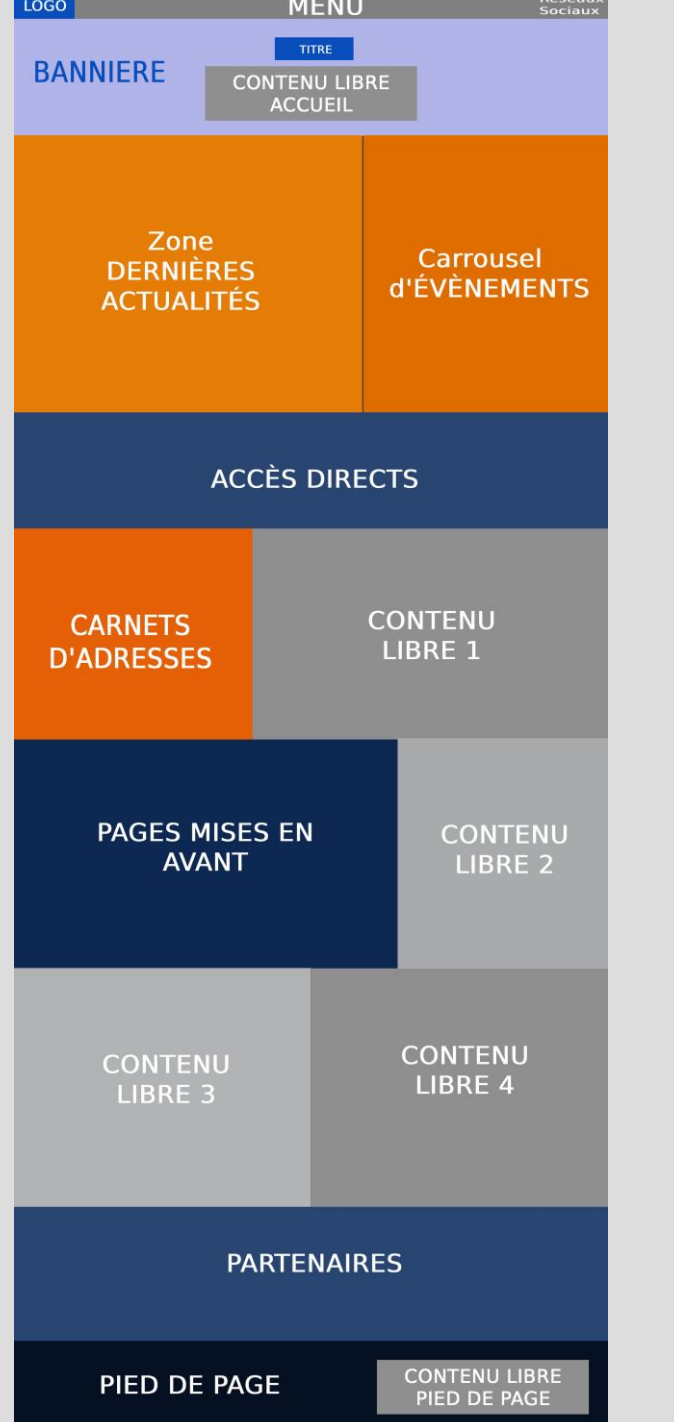

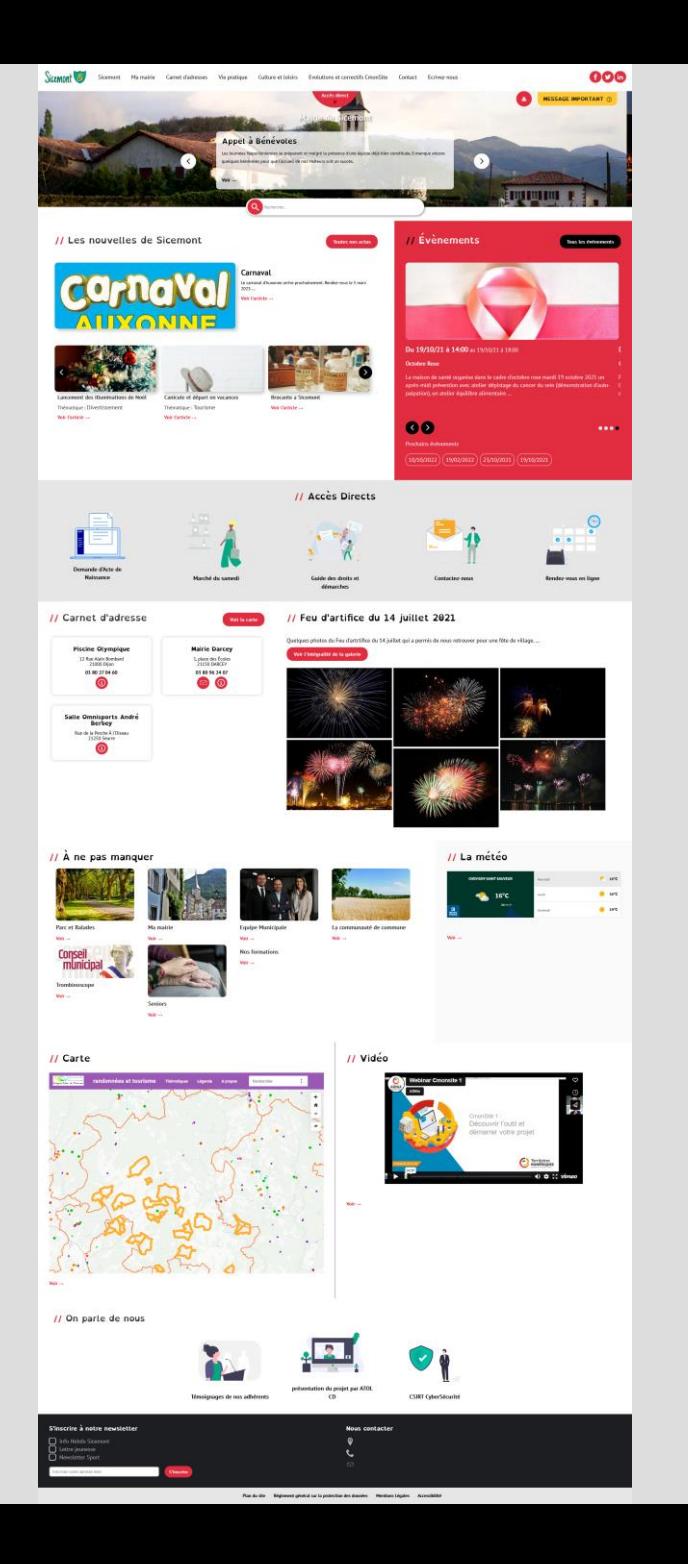